# R E V I S T A I Z T A T L **COMPUTACIÓN**

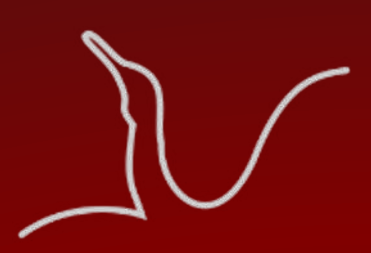

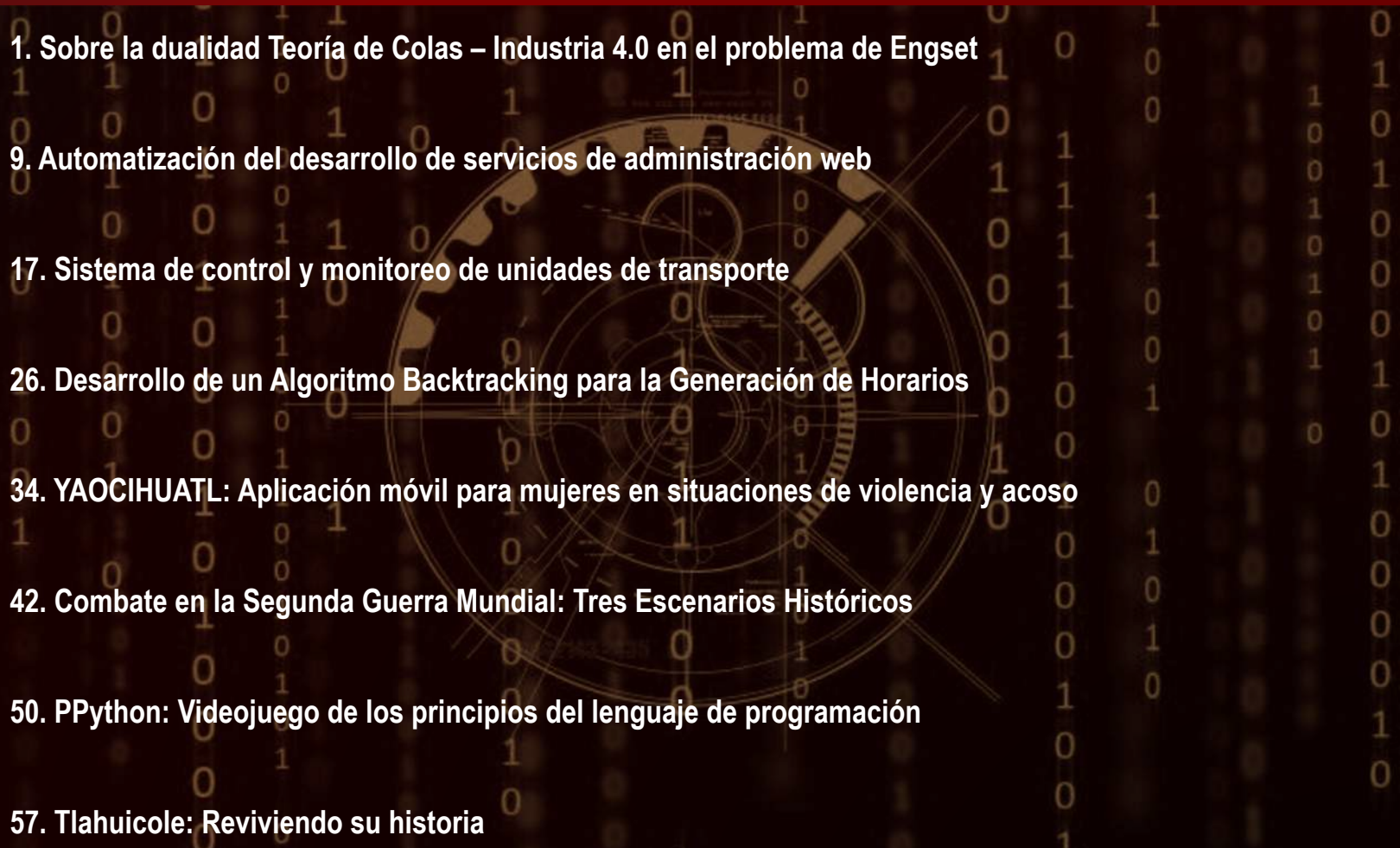

**Año 12 No. 24 Julio – Diciembre 2023 Publicación semestral Reserva de Derechos No. 04-2016-102413050300-203**

Universidad Autónoma de Tlaxcala Facultad de Ciencias Básicas, Ingeniería y Tecnología

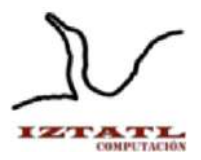

Universidad Autónoma de Tlaxcala Facultad de Ciencias Básicas, Ingeniería y Tecnología

> **Dr. Serafín Ortíz Ortíz** Rector

**Dra. Margarita Martínez Gómez** Secretaria Académica

**Dr. Alfredo Adán Pimentel** Secretario de Investigación Científica y Posgrado

**Mtra. Diana Selene Ávila Casco** Secretaria de Extensión Universitaria y Difusión Cultural

> **M.C. Roberto Carlos Cruz Becerril** Secretario Técnico

**Lic. Elvia Hernández Escalona** Secretaria Administrativa

**Dr. Juan George Zecua** Secretario de Autorrealización

**Dr. Arturo Elías Domínguez** Coordinador de la División de Ciencias Básicas, Ingeniería y Tecnología

**M.C. José Antonio Joaquín Durante Murillo** Coordinador de Enlace Internacional, Vinculación e Intercambio Académico

**Dra. Friné López Medina** Directora de la Facultad de Ciencias Básicas, Ingeniería y Tecnología

**Dr. Miguel Ángel Munive Rojas** Secretario de la Facultad de Ciencias Básicas, Ingeniería y Tecnología

**Mtro. Patrick Hernández Cuamatzi** Coordinador de Posgrados en Computación y Electrónica

> **Mtra. Carolina Rocío Sánchez Pérez** Coordinadora de Ingeniería en Computación

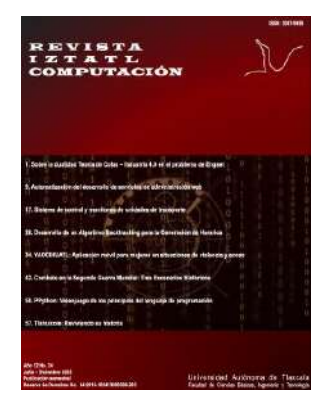

# **Comité Editorial**

Dra. Marva Angélica Mora Lumbreras M.C. Carolina Rocío Sánchez Pérez M.I.A. Norma Sánchez Sánchez

# Revista Iztatl Computación

Revista Iztatl Computación, año 12, No. 24, julio-diciembre 2023, es una publicación semestral editada por la Universidad Autónoma de Tlaxcala en coordinación con la Facultad de Ciencias Básicas, Ingeniería y Tecnología. Calle del Bosque s/n Colonia Tlaxcala centro C.P. 90000, Tlaxcala, Tlax, México. Teléfono (246) 4621422, https://ingenieria.uatx.mx/revistas.html, [iztatl.computacion@gmail.](mailto:iztatl.computacion@gmail)com. Editor Responsable: Marva Angélica Mora Lumbreras. Reserva de Derechos al Uso Exclusivo 04-2016- 102413050300-203, ISSN: 2007-9958, ambos otorgados por el Instituto Nacional del Derecho de Autor. Responsables de la última actualización de este número, Universidad Autónoma de Tlaxcala en coordinación con la Facultad de Ciencias Básicas, Ingeniería y Tecnología. Calle del Bosque s/n Colonia Tlaxcala centro C.P. 90000, Tlaxcala, Tlax, México. Teléfono (246) 4621422, Dra. Marva Angélica Mora Lumbreras, fecha de última modificación, 24 de noviembre de 2023.

Las opiniones expresadas por los autores no necesariamente reflejan la postura del editor de la publicación.

Queda prohibida la reproducción total o parcial de los contenidos e imágenes de la publicación sin previa autorización de la Universidad Autónoma de Tlaxcala a través de la Facultad de Ciencias Básicas, Ingeniería y Tecnología.

# Comité Revisor

Dr. Alberto Portilla Flores, UAT Dr. Brian Manuel González Contreras, UAT Dr. Carlos Sánchez López, UAT Dr. Francisco Javier Albores Velasco, UAT Dr. Ricardo Pérez Águila, UTM Dra. Claudia Zepeda Cortés, BUAP Dra. Leticia Flores Pulido, UAT Dr. Luis Enrique Colmenares Guillén, BUAP Dra. María del Rocio Ochoa Montiel, UAT Dra. María Enedina Carmona Flores, UAT Dra. Marva Angélica Mora Lumbreras, UAT Dra. Marisol Hernández Hernández, UAEM Dra. Verónica Rodríguez Rodríguez, UDLAP M.C. Carlos Santacruz Olmos, UAT M.C. Carolina Rocío Sánchez Pérez, UAT M.C. Esther Ortega Mejía, BGO LDCM

M.C. Juventino Montiel Hernández, UAT

M.C. Marlon Luna Sánchez, UAT

M.C. Patrick Hernández Cuamatzi, UAT

M.I.A. Norma Sánchez Sánchez, UAT

M.T.E. Xochipilli Acoltzi Xochiiotzi, UAT

# **Instituciones participantes:**

BGO LDCM.- Bachillerato General Oficial Luis Donaldo Colosio Murrieta

BUAP.-Benemérita Universidad Autónoma de Puebla

UAEM.- Universidad Autónoma del Estado de México

UAT.-Universidad Autónoma de Tlaxcala

UDLAP.-Universidad de las Américas, Puebla

UTM.-Universidad Tecnológica de la Mixteca

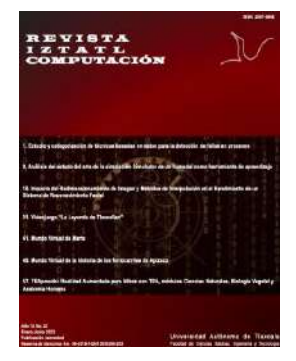

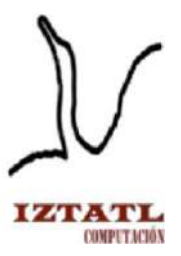

Nos complace presentar la Edición 24 de la Revista Iztatl Computación, compuesta de 8 artículos previamente arbitrados por el Comité Revisor de esta revista, los cuales se presentan a continuación:

- 1. En el artículo "Sobre la dualidad Teoría de Colas Industria 4.0 en el problema de Engset" de Ma.N. Romano Rodríguez y F.J. Albores Velasco se considera que las máquinas que fallan tienen la capacidad de auto calibrarse, de autorepararse, lo que les toma tiempos aleatorios distribuidos exponencialmente, por lo qué en las condiciones del problema de Engset, se encuentra una fórmula calculable para la probabilidad estacionaria del número de máquinas disponibles y se obtienen sus características para diferentes combinaciones de los parámetros de descompostura y de reparación.
- 2. En el artículo de "Automatización del desarrollo de servicios de administración web" de Christopher Rojano Jiménez y Carolina Rocío Sánchez Pérez se describe el desarrollo de un sistema con el propósito de automatizar la implementación de la capa de aplicación de un proyecto web bajo el modelo vista-controlador.
- 3. En el artículo "Sistema de control y monitoreo de unidades de transporte" de Xochipilli Acoltzi Xochitiotzi, Josué Barrales Gálvez y Abraham Cocoletzi se presenta el desarrollo de un sistema de control y monitoreo de unidades de transporte, para el cual primeramente se evaluó el servicio de transporte de personal, así como la seguridad y eficiencia que estos prestan a empresas que ofrecen este servicio a sus trabajadores.
- 4. En el artículo "Desarrollo de un Algoritmo Backtracking para la Generación de Horarios" de Esaú Abraham Meneses Báez y Maria Margarita Labastida Roldan se presenta la implementación de un algoritmo de generación de horarios académicos para cualquier institución educativa, usando como

referencia la Licenciatura en Ingeniería en Computación de la Universidad Autónoma de Tlaxcala.

- 5. En el artículo "YAOCIHUATL: Aplicación móvil para mujeres en situaciones de violencia y acoso" de Xochipilli Acoltzi Xochitiotzi y José María Aguilar Guarneros se presenta una aplicación orientada para mujeres en situaciones de violencia y acoso, específicamente pensada como una herramienta de ayuda para prevenir y combatir dichas situaciones.
- 6. En el artículo "Combate en la Segunda Guerra Mundial: Tres Escenarios Históricos" de Ana Aurelia Muñiz Brito y Marva Angélica Mora Lumbreras se presenta un videojuego centrado en los eventos clave de la Segunda Guerra Mundial, destacando personajes y fechas históricas importantes.
- 7. En el artículo "PPython: Videojuego de los principios del lenguaje de programación" de Jairo Cruz Diaz y Marva Angélica Mora Lumbreras se muestra un videojuego 3D enfocado en programación, que permite practicar la sintaxis del lenguaje de Python, mediante información, ejemplos, ejercicios y una historia que intenta tener el foco de atención del jugador.
- 8. En el artículo "Tlahuicole: Reviviendo su historia" de Ricardo Hernández Limón y Marva Angélica Mora Lumbreras se aborda la creación de un videojuego educativo sobre la historia de Tlahuicole, un guerrero otomí que luchó contra los aztecas.

Cada artículo presenta información relevante y actual, para que usted conozca de las tendencias del área de Computación

Marva Angélica Mora Lumbreras Editora responsable

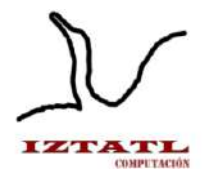

# **´Indice**

- 1. Sobre la dualidad Teoría de Colas Industria 4.0 en el problema de Engset *Ma.N. Romano Rodríguez, F.J. Albores Velasco*
- 9. Automatización del desarrollo de servicios de administración web *Christopher Rojano Jiménez, Carolina Rocío Sánchez Pérez*
- 17. Sistema de control y monitoreo de unidades de transporte *Xochipilli Acoltzi Xochitiotzi, Josué Barrales Gálvez, Abraham Cocoletzi*
- 26. Desarrollo de un Algoritmo Backtracking para la Generación de Horarios *Esaú Abraham Meneses Báez, María Margarita Labastida Roldan*
- 34. YAOCIHUATL: Aplicación móvil para mujeres en situaciones de violencia y acoso *Xochipilli Acoltzi Xochitiotzi, José María Aguilar Guarneros*
- 42. Combate en la Segunda Guerra Mundial: Tres Escenarios **Históricos** *Ana Aurelia Muñiz Brito, Marva Angélica Mora Lumbreras*
- 50. PPython: Videojuego de los principios del lenguaje de programación *Jairo Cruz Diaz, Marva Angélica Mora Lumbreras*
- 57. Tlahuicole: Reviviendo su historia *Ricardo Hernández Limón, Marva Angélica Mora Lumbreras*

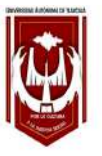

\*

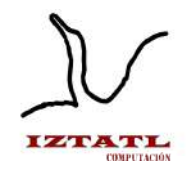

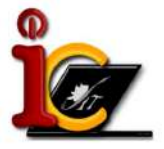

# Sobre la dualidad Teoría de Colas Industria 4.0 en el problema de Engset

Ma.N. Romano-Rodríguez, F.J. Albores-Velasco<sup>\*</sup>

Instituto Tecnológico Superior de Tlaxco, Ingeniería Electromecánica, Exhacienda de Xalostoc, Carretera Apizaco-Tlaxco, Km. 16.8, Centro, C.P. 90250 Tlaxco, Tlax.

Universidad Autónoma de Tlaxcala, Facultad de Ingeniería y Tecnología, Calzada Apizaquito s/n. C.P. 90300 Apizaco, Tlaxcala, México {manatividad.romano.rgz,javier.albores}@gmail.com http://www.uatx.mx/

Recibido 17 de octubre de 2023, Aceptado 19 de octubre de 2023, Versión final 27 de octubre de 2023

Resumen Se considera un sistema formado por  $n$  máquinas no confiables, cuyas fallas ocurren en momentos aleatorios que forman un flujo de Poisson de segundo orden. En las condiciones de Industria 4.0, se considera que las máquinas que fallan tienen la capacidad de auto calibrarse, de auto repararse, lo que les toma tiempos aleatorios distribuidos exponencialmente. En las condiciones del problema de Engset, se encuentra una fórmula calculable para la probabilidad estacionaria del número de máquinas disponibles y se obtienen sus características para diferentes combinaciones de los parámetros de descompostura y de reparación.

Abstract A system consisting of  $n$  unreliable machines, whose failures occur at random times forming a second-order Poisson flow, is considered. In Industry 4.0 conditions, it is considered that the failing machines have the ability to self-calibrate, to self-repair, which takes them exponentially distributed random times. In the conditions of the Engset problem, a computable formula for the stationary probability of the number of available machines is found and their characteristics are obtained for different combinations of the breakdown and repair parameters.

Los autores agradecen a la FCBIyT de la UATx y a Ingeniería Electromecánica del Instituto Tecnológico Superior de Tlaxco por las facilidades brindadas durante la elaboración de esta investigación.

Palabras Clave: Engset, Industria 4.0, Confiabilidad, Saturación, Distribución del tiempo de disponibilidad.

Keywords: Engset, Industry 4.0, Reliability, Saturation, Availability time distribution.

## 1. Introducción

En este trabajo se analiza un planteamiento nuevo de un problema clásico de la Teoría de Colas, el Sistema de Engset que, a nuestro parecer, permite insertarlo en el modelado analítico de sistemas de la Industria 4.0.

Una suposición común en el análisis de Sistemas de Colas (SC) es que el flujo de entrada es de Poisson, lo que significa que no depende de cuántas demandas se encuentran en el sistema. Sin embargo, hay sistemas donde esto no se cumple, por ejemplo, en el sistema con un número finito de fuentes, denominado sistema de Engset en honor a T. Engset quien fue el primero en investigarlo [3].

El sistema de Engset se ha planteado de muy diferentes maneras pero la más común [3], considera un SC unilineal con cola de capacidad finita m adonde llegan demandas de m fuentes homogéneas. Cada fuente puede enviar solo una demanda y, hasta que esta no sea atendida, la fuente no puede enviar nuevas demandas. El tiempo que transcurre desde el momento en que la demanda regresa a la fuente hasta el momento de su siguiente entrada al sistema se distribuye exponencialmente con parámetro λ. El tiempo de servicio de cada demanda se distribuye también exponencialmente pero con parámetro  $\mu$ .

Un ejemplo clásico del sistema de Engset es el de un reparador atendiendo las descomposturas eventuales de m máquinas.

Por otra parte, la Industria 4.0 se centra en la digitalización y la integración de tecnologías avanzadas en la producción y los procesos industriales. Esto incluye la aplicación de IoT, inteligencia artificial, aprendizaje automático y otras tecnologías para mejorar la eficiencia, la flexibilidad y la calidad en la fabricación. Aparentemente esto no está relacionado con la teoría de colas pero ¿qué pasaría con el modelo si se considerara que cada máquina de Engset se repara a sí misma después de un fallo? Se está introduciendo un componente de auto-reparación en el modelo de Engset. Esto implica que las máquinas, después de experimentar un fallo, pueden recuperarse por sí mismas sin intervención externa. Una completa automatización en Industria 4.0 contempla esta auto-reparación en sistemas con máquinas no confiables. Esto puede tener implicaciones interesantes en el análisis de la congestión y la eficiencia del sistema.

En lo que sigue, vamos a utilizar algunas de las técnicas de análisis de sistemas de colas, como se ha hecho anteriormente en [1]. Los principales procesos aleatorios utilizados en la teoría de colas son los procesos de Markov. En el caso de un número finito de fuentes y un reparador que atiende las tareas en el orden en que aparecen, se considera el proceso  $\nu(t)$ como el número de máquinas en reparación en el momento t. El proceso  $\{\nu(t), t \geq 0\}$  tiene un número finito de estados ya que, como máximo, en el sistema pueden encontrarse en reparación las m máquinas y en consecuencia, el conjunto de estados  $\chi$  tiene la forma  $\chi = \{0, 1, \ldots, m\}.$ 

Como el proceso  $\{\nu(t), t \geq 0\}$  es un proceso de nacimiento y muerte con un número finito de estados, va a ser ergódico para cualesquiera  $\lambda$  y  $\mu$  y sus probabilidades estacionarias  $p_i$  satisfacen el siguiente sistema de ecuaciones de equilibrio:

$$
0 = -m\lambda p_0 + \mu p_1,
$$
  
\n
$$
0 = -[(m - i)\lambda + \mu]p_i + (m - i + 1)\lambda p_{i-1} + \mu p_{i+1}, \quad i = \overline{1, m - 1},
$$
  
\n
$$
0 = -\mu p_m + \lambda p_{m-1}.
$$

De acuerdo con [3], su solución es

$$
p_i = p_0(m)_i \rho^i, \quad i = \overline{1, m}, \tag{1}
$$

donde  $\rho = \lambda/\mu$ .

El valor de  $p_0$  se obtiene de la condición de normalización y será

$$
p_0 = \left(\sum_{i=0}^m (m)_i \rho^i\right)^{-1}.
$$
 (2)

Esta solución estacionaria, para valores grandes del número de máquinas m, dada su naturaleza factorial, requiere esfuerzos adicionales para lograr una buena exactitud [2].

### 2. Trabajos Relacionados

En [7] se recuerda que, en problemas de ingeniería telefónica, una magnitud de gran interés es la probabilidad de que todos los servidores en el sistema se encuentren ocupados. En el artículo presentan tres variantes de sistemas en las que se calcula esta magnitud, denotada por  $P_B$  – la probabilidad de bloqueo:

- 1. Un sistema con flujo de entrada de Poisson con  $n$  servidores en el que las demandas que al entrar encuentran todos los servidores ocupados se bloquean y se pierden.
- 2. Un sistema con espera, en el que las demandas que encuentran todos los servidores ocupados esperan en una cola hasta ser atendidos.
- 3. Un sistema de Engset con bloqueos en el que hay  $m$  fuentes,  $n$  servidores y sin cola de espera. En este caso,  $P_B$ , la probabilidad de que un nuevo cliente encuentre todos los servidores ocupados, se denomina tiempo de congestión o función de bloqueo de Engset.

Para el caso de Engset, reproduce la función de bloqueo

$$
P_B = \frac{\binom{m}{n}\rho^n}{\sum_{i=0}^m \binom{m}{i}\rho^i} \tag{3}
$$

y propone para su cálculo una relación de recurrencia de la función de Bloqueo  $E(m, \rho)$ :

$$
E(0, \rho) = 1,
$$
  
\n
$$
E(n, \rho) = \frac{E(n - 1, \rho)}{E(n - 1, \rho) + n/\rho(m - n + 1)}, \qquad n = 1, 2, .... \qquad (4)
$$

La complejidad del cálculo del tiempo de congestión por este algoritmo es  $O(n)$  para cada valor dado de m.

Entre los diferentes planteamientos del sistema Engset, se puede destacar el trabajo [4], donde en el modelo de Engset el tráfico es generado por m fuentes independientes e idénticas y es manejado por un grupo de n servidores. Los tiempos entre llegadas se consideran independientes y se distribuyen con media  $1/\lambda$ . Los tiempos de espera también son independientes y distribuidos de forma exponencial negativa con media  $1/\mu$ . Se considera que  $m > n$  y que el sistema no tiene espera esto es, que una demanda que llega cuando todos los servidores están ocupados se bloquea. Para este caso los autores encuentran las fórmulas correspondientes para encontrar la distribución estacionaria y algunas características tales como la Probabilidad de Bloqueo  $P_B$  esto es, que todos los reparadores estén ocupados en cuyo caso, como se plantea el modelo, la generación de nuevas demandas se interrumpe.

Se encuentra el tiempo de congestión y una fórmula para un sistema con m fuentes y n servidores y se generaliza a valores fraccionarios de fuentes y servidores. La generalización del tiempo de cogestión de Engset puede escribirse en términos de una función Beta incompleta que, por resultados conocidos [3], puede expresarse en términos de expansiones en fracciones continuas lo que proporciona un método numérico efectivo.

Como se menciona en [6], el modelo de Engset ha sido estudiado extensivamente y ha sido utilizado ampliamente para evaluar la probabilidad de bloqueo en redes de telecomunicación. Dos generalizaciones clásicas atribuidas a J.W. Cohen del modelo de Engset son:

- 1. Permitir que el tiempo entre descomposturas diera entre las diferentes fuentes y
- 2. Permitir que el tiempo de reparación dependa de si se tuvo éxito o no en el intento previo.

Cohen calculó el tiempo de congestión para la primera generalización y dejó la segunda generalización solo planteada como un problema abierto.

# 3. Análisis del modelo de Engset en una situación de Industria 4.0

Como se especificó en la introducción, vamos a considerar un sistema que cuenta con  $m$  máquinas homogeneas pero sujetas a fallas. El tiempo que una máquina permanece en funcionamiento es aleatorio, distribuido exponencialmente con parámetro  $\lambda$ . En el momento que una máquina falla, por el grado de automatización, empieza a auto repararse o auto calibrarse por medio de un filtro o algún algoritmo. Este procedimiento tarda también un tiempo aleatorio, hasta converger al estado funcional, exponencialmente distribuido pero ahora con parámetro  $\mu$ .

Si consideramos nuevamente el proceso  $\nu(t)$  como el número de máquinas en reparación en el momento t, el conjunto de estados  $\chi$  tendrá nuevamente la forma  $\chi = \{0, 1, \ldots, m\}.$ 

Una transición del estado i al estado  $i + 1$  se puede dar solo por la descompostura de una de las n − i máquinas que aún estaban en funcionamiento que, como se sabe [3], ocurrirá en un tiempo aleatorio exponencial con parámetro  $\lambda(n-i)$ . Del mismo modo, una transición del estado i al estado i−1 puede ocurrir solo si termina la reparación de una de las máquinas fuera de funcionalidad y, nuevamente, el fin del servicio de reparación de la primera de las i máquinas inactivas será exponencial con parámetro  $i\mu$ . En consecuencia, el sistema de ecuaciones de equilibrio de este sistema será.

$$
0 = -m\lambda p_0 + \mu p_1,
$$
  
\n
$$
0 = -[(m - i)\lambda + i\mu]p_i + (m - i + 1)\lambda p_{i-1} + (i + 1)\mu p_{i+1}, \quad i = \overline{1, m - 1},
$$
  
\n
$$
0 = -m\mu p_m + \lambda p_{m-1}.
$$

En ese caso, las ecuaciones de balance local para nuestro sistema serán:

$$
\lambda(m - i)p_i = (i + 1)\mu p_{i+1}, \quad i = \overline{0, m - 1},
$$
 (5)

cuya solución recurrente ahora será:

$$
p_i = p_0 \binom{m}{i} \rho^i, \quad i = \overline{1, m}.
$$
 (6)

Hasta aquí, las ecuaciones difieren de las del sistema Engset, con un solo reparador y una cola finita de espera, en que ahora no aparecen solo las ordenaciones  $(m)_i$  sino que en el denominador ahora está i! lo que, en conjunto, nos da una expresión para las probabilidades estacionarias en términos de las combinaciones  $\binom{m}{i}$  y, nuevamente,  $\rho = \lambda / \mu$ .

Este resultado es muy conveniente para propósitos de cálculo numérico ya que, ahora, para evaluar  $p_0$  a partir de la condición de normalización, tendremos que

$$
1 = p_0 \sum_{i=0}^{m} {m \choose i} \rho^i = p_0 (1+\rho)^m
$$
 (7)

por lo que ahora tenemos una fórmula explícita para el valor de  $p_0$  lo que antes, en 2, provocaba que los cálculos tuvieran que ser acompañados por medidas de la exactitud lograda en cada caso[3]. Entonces, la distribución estacionaria del proceso será

$$
p_i = \frac{\binom{m}{i}\rho^i}{(1+\rho)^m}, \qquad i = \overline{0,m}.
$$
 (8)

Para propósitos de cálculo numérico, si se realiza el cociente  $p_{i+1}/p_i,$ se obtiene la fórmula de recurrencia

$$
p_0 = (1 + \rho)^{-m}, \n p_i = p_{i-1} \frac{m - i}{i} \rho, \qquad i = \overline{1, m}.
$$
\n(9)

Una vez teniendo fórmulas de cálculo para la distribución estacionaria del número de máquinas en reparación es fácil encontrar sus características numéricas, por ejemplo, el promedio de máquinas descompuestas  $Q$ :

$$
Q = p_0 \sum_{i=0}^{m} i \binom{m}{i} \rho^i = p_0 m \rho \sum_{i=1}^{m} \binom{m-1}{i-1} \rho^{i-1}
$$

como en esta expresión la suma es el desarrollo de  $(1{+}\rho)^{m-1},$  sustituyendo el valor de  $p_0$  vamos a tener que

$$
Q = \frac{m\rho}{1+\rho}.\tag{10}
$$

## 4. Resultados numéricos

A manera de ilustración, vamos a considerar dos ejemplos con diferentes juegos de parámetros:

1.  $m = 20$ ,  $\lambda = 1$ ,  $\mu = 1 : 3 : 22$ 2.  $m = 100$ ,  $\lambda = 1$ ,  $\mu = 1 : 3 : 28$ 

En ambos casos calculamos la distribución estacionaria para los diferente valores de  $\mu$  pero presentamos, en el primer caso, solo la distribución correspondiente a  $\mu = 10$  y, en el segundo, cuando  $\mu = 19$ . Solo se presentan las probabilidades relativamente grandes.

Los valores promedio de las colas, en ambos casos, se muestran para todos los valores de  $\mu$  propuestos.

**Tabla 1.** Distribución estacionaria,  $m = 20, \mu = 10$ 

| $ p_0 $ | $p_1$      | $p_2$    | $p_3$    | $p_4$      | $ p_5 $    | $p_6$    | $p_7$                                                              | $p_8$ |
|---------|------------|----------|----------|------------|------------|----------|--------------------------------------------------------------------|-------|
|         |            |          |          |            |            |          | $[0.1486]0.2824]0.2542]0.1440]0.0576]0.0173]0.0040]0.0007]0.0001$  |       |
| $ p_9 $ | $ p_{10} $ | $p_{11}$ | $p_{12}$ | $ p_{13} $ | $ p_{14} $ | $p_{15}$ | $ p_{16} $                                                         |       |
|         |            |          |          |            |            |          | $[0.000010.000010.000010.000010.000010.000010.000010.000010.0000]$ |       |

Tabla 2. Promedio de máquinas en reparación,  $m = 20$ .

| $ \mu $ |                                          |  | $10 \mid 13 \mid 16 \mid 19 \mid 22$ |  |  |
|---------|------------------------------------------|--|--------------------------------------|--|--|
|         | $Q[10.00 4.00 2.50 1.82 1.43 1.18 1.00]$ |  |                                      |  |  |

**Tabla 3.** Distribución estacionaria,  $m = 100, \mu = 19$ 

| $ p_0$  | $p_1$     | $p_2$    | $p_3$      | $p_4$      | $p_5$    | $p_6$      | .D7                                                               | $p_8$ |
|---------|-----------|----------|------------|------------|----------|------------|-------------------------------------------------------------------|-------|
|         |           |          |            |            |          |            | $[0.0059]0.0308]0.0796]0.1354]0.1710]0.1710]0.1410]0.0986]0.0597$ |       |
| $ p_9 $ | $1p_{10}$ | $p_{11}$ | $ p_{12} $ | $ p_{13} $ | $p_{14}$ | $ p_{15} $ | $ p_{16} $                                                        |       |
|         |           |          |            |            |          |            | $[0.0318]0.0150]0.0064]0.0025]0.0009]0.0003]0.0001]0.0000]0.0000$ |       |

Revista Iztatl Computación, Año 12, No. 24, 2023, ISSN: 2007-9958 8

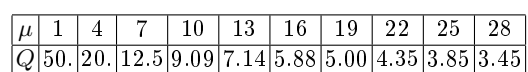

**Tabla 4.** Promedio de máquinas en reparación,  $m = 100$ .

### 5. Conclusiones

En la presente investigación se mostró que al modelar analíticamente una situación de completa automatización en Industria 4.0, que incluya un algoritmo de auto reparación, se obtiene una dualidad con un problema clásico de la Teoría de Colas, el Modelo de Engset con el mismo número de servidores que de fuentes de demandas.

Se mostró que en este caso las fórmulas de Engset no requieren calcularse por aproximaciones ya que se obtienen fórmulas explícitas de cálculo y relaciones recurrentes para el cálculo de la distribución estacionaria del número de máquinas en reparación que permiten obtener resultados para un número grande de máquinas y un amplio diapasón de valores de los parámetros.

Los resultados numéricos que se presentan, permiten ver la dependencia de la eficiencia de los algoritmos de auto reparación en el promedio de máquinas recibiendo servicio.

Un ejemplo actual del sistema que se estudia es el del auto calibrado de los segmentos del Gran Telescopio Milimétrico [5].

#### Referencias

- 1. F.J. Albores-Velasco, L. Flores-Pulido, L. Méndez Del Pilar, A. A. Padilla-Pérez, C. A. Meza-Alvarado, Modelo bifásico de traslado de información con buffer intermedio de capacidad ilimitada, Revista Iztatl Computación, año 10, No. 20, Julio-Diciembre 2021, ISSN 20079958, Universidad Autónoma de Tlaxcala, FCBIyT.
- 2. P. Azimzadeh, T. Carpenter, Fast Engset computation,arXiv:1511.00291v4 [math.NA] 3 May 2016.
- 3. P.P. Bocharov, A.V. Pechinkin, F.J. Albores-Velasco , Teoría de Colas, Departamento de Ingeniería y Tecnología, Licenciatura en Matemáticas Aplicadas, 395 pág., México 1997.
- 4. V.B. Iversen,B. Sanders, Engset Formulae with Continuos Parameters Theory and Applications, International Journal of Electronics and Communications, 55 (2001)  $N^{\Omega}$  1, 3-9.
- 5. D.H Hughes, I. Aretxaga, Gran Telescopio Milimétrico, Ciencia, Enero marzo 2009, pp 67-74.
- 6. E.W.M. Wong, A. Zalesky, M. Zukerman, On Generalizations of the Engset Model, IEEE COMMUNICATIONS LETTERS, VOL. 11, NO. 4, APRIL 2007
- 7. Guoping Zeng, Two Common Properties of the Erlang-B Function, Erlang-C Function, and Engset Blocking Function, Mathematical and Computer Modelling 37 (2003) 1287- 1296.

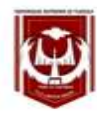

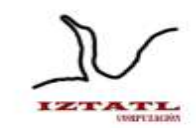

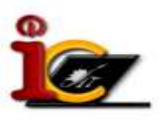

# **Automatización del desarrollo de servicios de administración web**

Christopher Rojano Jiménez, Carolina Rocío Sánchez Pérez

Universidad Autónoma de Tlaxcala, Facultad de Ciencias Básicas, Ingeniería y Tecnología Calzada Apizaquito, 20 de Noviembre, 90401 Apizaco, Tlaxcala, Mexico. 20191414@uatx.mx, carolinarocio.sanchez@uatx.mx <http://www.uatx.mx/>

> *Recibido 17 de octubre de 2023, Aceptado 19 de octubre de 2023, Versión final 27 de octubre de 2023*

> **Resumen** El presente trabajo describe el desarrollo de un sistema con el propósito de automatizar la implementación de la capa de aplicación de un proyecto web bajo el modelo vistacontrolador. Para llevar a cabo este sistema se evaluó el estado actual de productos similares, donde se obtuvo el panorama de oportunidades de mejora a sistemas con un mismo propósito. También se realizó una investigación acerca de los conceptos y herramientas a contemplar durante el desarrollo de este trabajo. Se llevo a cabo el análisis y diseño en el cual se plantearon los requerimientos funcionales y en general como el sistema debe funcionar. Posteriormente se realizó la implementación de las funcionalidades del sistema y las pruebas sobre cada uno de ellos.

> **Abstract** This work describes the development of a system with the purpose of automating the implementation of the application layer of a web project under the view-controller model. To carry out this system, the current state of similar products was evaluated, where an overview of opportunities for improvement to systems with the same purpose was obtained. An investigation was also carried out about the concepts and tools to be considered during the development of this work. The analysis and design was carried out in which the functional requirements and in general how the system should function were raised. Subsequently, the implementation of the system's functionalities and tests on each of them were carried out.

**Palabras c lave:** Generador de código, API REST, Modelo vistacontrolador, Python, Expresiones regulares.

**Keywords:** Code generator, API REST, View-controller model, Python,

Regular expressions.

# **1. Introducción**

Hoy día las herramientas web han alcanzado un auge significativo, según el sitio We Are Social, los usuarios en México pasan alrededor de 9 horas usando internet [1], esto ha llevado a que más desarrolladores quieran incursionar con un sitio web, sin embargo cuando este se encuentra con la tarea de construir un sitio web completo, aplicando el modelo vista-controlador, se le presenta el reto de desarrollar la capa de aplicación o un API REST, el cual es un estándar que ignora el detalle de los componentes de implementación para centrarse en el rol de los componentes, sus restricciones al interactuar entre ello y la interpretación de los elementos relevantes de información [2].

El presente trabajo tiene como objetivo realizar un sistema que automatice el desarrollo de servicios de administración web para que así la construcción de un sitio web sea fácil, tanto para programadores novatos que buscan aprender otras partes del desarrollo de sitios web, como para programadores avanzados que quieren enfocarse en implementar nuevas funcionalidades para su sistema.

El sistema consta de una interfaz gráfica intuitiva que guía al usuario en el proceso de generar la capa de aplicación de su sistema, dicha capa se generará en forma de un archivo zip con los archivos que conforman una API REST Python. Esta API le permitirá realizar las tareas comunes en un sistema web, las cuales son: consultar, insertar, eliminar y actualizar datos.

# **2. Trabajos Relacionados**

En el trabajo *"Generación automática de API REST a partir de API Java, basada en transformación de Modelos"* se hace uso del enfoque de MDD (Model-Driven Development), el cual a su vez se centra en la arquitectura dirigida por modelos. Bajo la metodología MDD, la funcionalidad de un sistema es definida en primer lugar como un modelo independiente de plataforma. Dado ese modelo de definición, el modelo puede traducirse entonces a uno o más modelos específicos para la implementación correspondiente en el lenguaje deseado [3]. En el artículo, el autor detalla que los resultados obtenidos fueron los esperados, pues el mecanismo de transformación de programas Java que realizó logra generar una versión de API REST que cumple los estándares y, además, permite

la interacción entre sistemas heterogéneos, promoviendo así la gestión de modelos en entornos distribuidos.

En el artículo *"Generación automática de APIs GraphQL a partir de mappings RML con MongoDB"* se aborda la generación de una API GraphQL el cual es un nuevo estándar de API, desarrollado por Facebook, que busca ser una solución más potente y flexible en comparación con otros. El diseño de la solución consta de dos partes principales, siendo la primera el cómo se interpreta el mapping RML de entrada y, la segunda, la generación de schemas y resolvers basados en la interpretación de ese mapping, además de la generación del servidor GraphQL usando esa información. Este trabajo describe una herramienta muy útil que usa un enfoque de mapping gracias a diversas librerías de JavaScript (lenguaje en el que fue desarrollada), además cuenta con la peculiaridad de tomar como referencia una base de datos de MongoDB [4].

## **3. Métodos y materiales**

## **React**

Es una librería de código abierto para JavaScript, creada con el fin de facilitar el desarrollo de las llamadas aplicaciones de una sola página. Esta librería surgió debido a un problema en el mantenimiento de código causado por las actualizaciones en cascada y actualmente permite crear interfaces de usuario interactivas de forma sencilla [5].

## **Python**

Es un lenguaje de programación de alto nivel, enfocado en la legibilidad del código. El sitio de Amazon Web Services (Servicios web de Amazon) resalta algunos beneficios del uso de Python [6], como:

- Los desarrolladores pueden leer y comprender fácilmente los programas debido a su sintaxis básica similar a la del inglés.
- La comunidad activa de Python incluye millones de desarrolladores alrededor del mundo que prestan su apoyo.
- Se puede trasladar a través de diferentes sistemas operativos de computadora, como Windows, macOS, Linux y Unix.

### **Expresiones regulares**

Son la clave para un procesamiento de texto potente, flexible y eficiente. Con el soporte adicional proporcionado por la herramienta adecuada, las expresiones regulares pueden agregar, eliminar, aislar y, en general, doblar, rotar y mutilar todo tipo de texto y datos [7].

## **Pruebas de caja negra**

Las pruebas de caja negra, también llamadas pruebas de comportamiento se enfocan en los requerimientos funcionales del software, es decir, las técnicas de prueba de caja negra permiten derivar conjuntos de condiciones de entrada que revisarán por completo todos los requerimientos funcionales para un programa [8].

# **4. Implementación**

## **4.1. Definición de requerimientos funcionales**

Para el desarrollo de este sistema se tomaron como base 7 requerimientos funcionales. Dichos requerimientos son:

- Mostrar interfaz de inicio.
- Enviar archivo.
- Seleccionar tablas.
- Editar tablas.
- Agregar tablas.
- Comprobar datos.
- Generar API.

### **4.2. Construcción**

El algoritmo de detección de características de la base de datos, mostrado en la Figura 1, consiste en usar expresiones regulares para detectar las tablas, a partir de la sentencia CREATE TABLE, los campos, mediante la expresión regular donde se sustituye *tipo de dato* por todos los tipos de dato admitidos en el lenguaje SQL, y las restricciones de llave foránea para así detectar qué tablas están referenciadas y a qué campo de ambas hacen referencia. Finalmente, con los datos extraídos, se genera un diccionario de datos, el cual tiene como clave el nombre de la tabla, y como valor las características de esta.

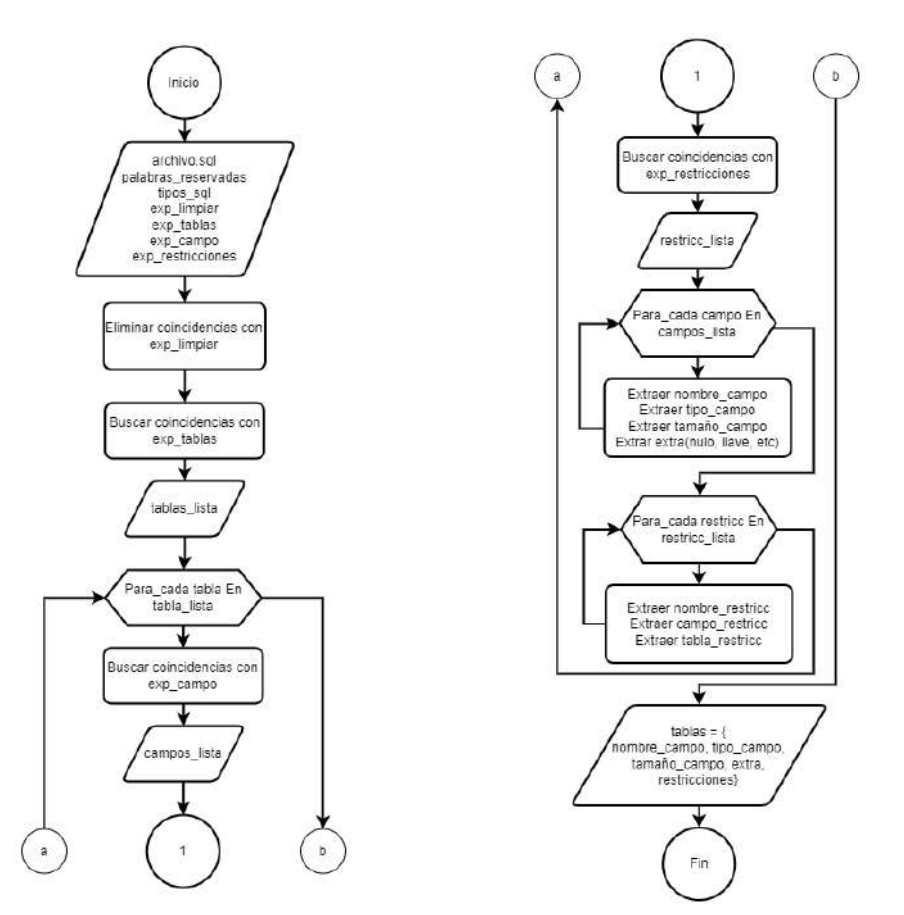

**Figura 1.** Diagrama de flujo de detección de características.

El algoritmo presentado en la Figura 2 recibe como entrada un diccionario de datos con la información de la API a generar, dicho diccionario puede ser el generado por el algoritmo anterior, ya sea que llegue tal cual se obtuvo, o modificado por el usuario a través de las interfaces del sistema encargadas de la edición y adición de datos al mismo.

Inicialmente, se itera sobre las tablas que contenga el diccionario, en cada método se toma como base la plantilla que le corresponde y se sustituyen los datos de la tabla y sus campos para que estos coincidan con aquellos que proporcionó el usuario. Una vez generados todos los métodos de la tabla, se agrega la referencia a ellos dentro de la clase principal. Finalmente, se comprimen los archivos creados dentro de un archivo en formato zip.

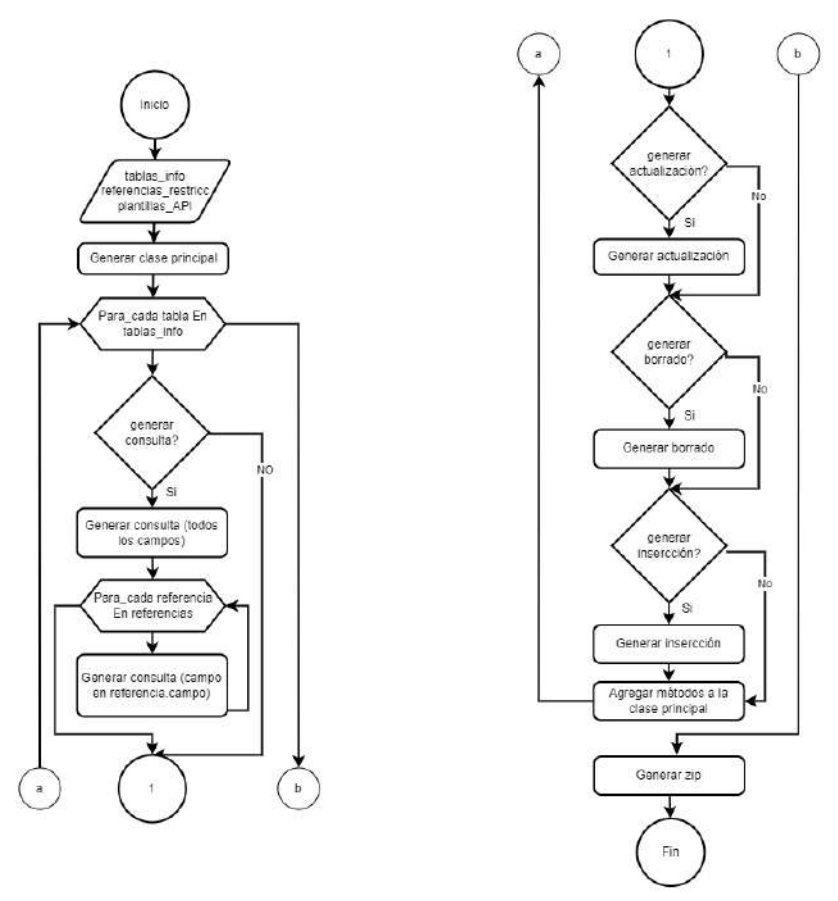

**Figura 2 .** Diagrama de flujo de generación de API REST.

En la Figura 3 se muestran algunas de las interfaces que conforman el sistema, dichas interfaces guían al usuario a través del proceso de generación de la API. Inicialmente el sistema pide al usuario un archivo de base de datos SQL del que se extraen las características de su sistema. Posteriormente se muestra la lista de tablas detectadas con cada una de sus características, aquí el usuario podrá decidir entre editar o agregar los datos de una tabla o continuar con el proceso. Finalmente se generará un zip con los archivos que forman la API REST en Python.

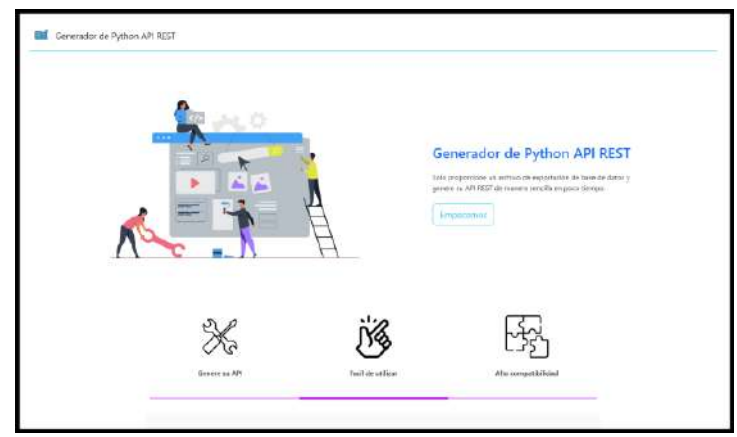

(a) Interfaz principal del sistema.

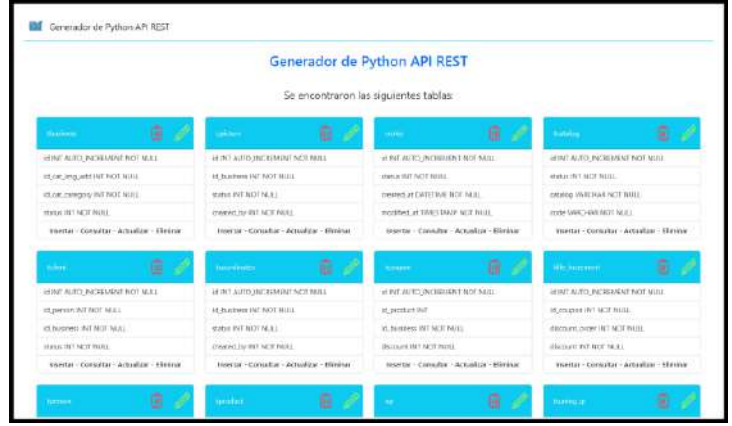

(b) Interfaz de selección de tablas.

|               |                        |                        | Generador de Python API REST                     |                                             |             |
|---------------|------------------------|------------------------|--------------------------------------------------|---------------------------------------------|-------------|
|               |                        |                        | tused                                            |                                             |             |
| Nembre        | Tipe                   |                        |                                                  | Sena.                                       |             |
| id.           | w<br>nit<br>function.  | u                      | man:<br>Lleva primaria<br><b>D</b> Automotivetal | Valei por defecto:<br>manne yn wier.        | <b>Karl</b> |
| id person     | <b>INT</b><br>times.   | $\mathcal{L}_{\rm{c}}$ | Natur<br>tious primate.<br>Akto incremental      | water por defecto<br><b>Instrument West</b> | Ė           |
| is confirmate | m<br>towns             | $\sim$                 | ttalu<br>Lina primarie<br>Auto Inscenental       | Valençon defecto<br>regime to start         |             |
| failed login  | itrt<br><b>Service</b> | $\mathbf{v}$           | tich<br>tioc primate.<br>ALCO INTERNATAR         | Valence able to<br>ingnos yn valer.         |             |

(c) Interfaz de edición de tablas.

**Figura 3.** Interfaces finales del sistema.

#### **4.3. Pruebas**

Para comprobar que las funcionalidades del sistema se ejecuten de

manera apropiada se realizaron pruebas de caja negra sobre cada requerimiento funcional, generando los resultados observados en la Tabla 1.

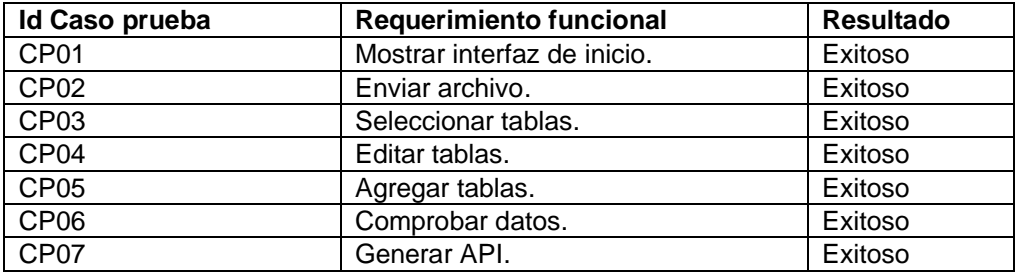

**Tabla 1.** Resultados de las pruebas de caja negra.

Los resultados mostrados en la Tabla 1 muestran que las funcionalidades realizadas se ejecutaron sin presentar problema alguno.

## **5. Conclusiones**

El desarrollo de este sistema demostró que es posible realizar un generador de código para así automatizar una parte del desarrollo de sistemas web.

Como siguientes pasos a realizar se podría realizar una fase de pruebas orientada a probar la usabilidad del sistema y así evaluar en qué medida este sistema puede reducir el tiempo que los desarrolladores invierten en implementar su API REST. En general, el desarrollo de este sistema cumplió los objetivos esperados y los resultados se adaptan a resolver la problemática inicial.

## **Referencias**

- 1. Kemp, S. (2022). Digital 2022. Global overview report. https://wearesocial.com/uk/blog/2022/01/digital-2022/
- 2. Fielding, R. (2000). Architectural styles and the design of networkbased software architectures. University of California.
- 3. Arsaute, A. (2018). Generación automática de api rest a partir de api java, basada en transformación de modelos (mdd). Universidad Nacional de Río Cuarto.
- 4. Fernández, M. (2019). Generación automática de apis graphql a partir de mappings rml con mongodb. Universidad Politécnica de Madrid.
- 5. React (2020). Aprende React. https://es.react.dev/. Meta open source
- 6. Amazon Web Services (2018). ¿Qué es Python? https://aws.amazon.com/es/whatis/python/. Amazon.
- 7. Oram, A. (2006). Mastering Regular Expression. O´Reilly. 3era edición.
- 8. Pressman, R. (2001). Software Engineering: a Practitioner's Approach. McGraw-Hill Higher Education

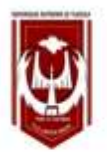

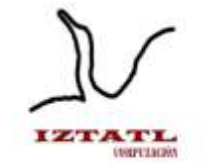

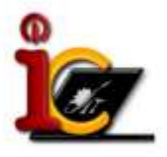

# **Sistema de control y monitoreo de unidades de transporte**

#### Xochipilli Acoltzi Xochitiotzi, Josué Barrales Gálvez, Abraham Cocoletzi **Zempoalteca**

Universidad Autónoma de Tlaxcala, Facultad de Ciencias Básicas Ingeniería y Tecnología Calzada Apizaquito s/n. C.P. 90300 Apizaco, Tlaxcala, México {xochipilli.acoltzi.x}@uatx.mx, {barrales.josue.1i, abraham.cocoletzi.z}@gmail.com <http://www.uatx.mx/>

> *Recibido 12 de octubre de 2023, Aceptado 16 de octubre de 2023, Versión final 23 de octubre de 2023*

**Resumen** En este artículo se presenta el desarrollo de un sistema de control y monitoreo de unidades de transporte, para el cual primeramente se evaluó el servicio de transporte de personal, así como la seguridad y eficiencia que estos prestan a empresas que ofrecen este servicio a sus trabajadores. Para el desarrollo de este trabajo se incorpora el uso de las nuevas tecnologías, como GPS, ya que al incorporarlo en el sistema se obtienen las ubicaciones en tiempo real del transporte, logrando una mejora en la eficiencia del servicio al tener la ubicación exacta del mismo. Además, de que con este proyecto se logra un control de los conductores y trabajadores que ocupan dicho servicio, se mejora la seguridad para ambas partes al saber quién es el que conduce y los trabajadores que pueden subir al transporte.

**Abstract** This article presents the development of a control and monitoring system for transport units, for which the personnel transportation service was first evaluated, as well as the safety and efficiency that they provide to companies that offer this service to their workers. For the development of this work, the use of new technologies is incorporated, such as GPS, since by incorporating it into the system, the real-time locations of the transport are obtained, achieving an improvement in the efficiency of the service by having the exact location of the same. In addition to this project controlling the drivers and workers who use said service, safety is improved for both parties by knowing who is driving and the workers who can board the

transport.

**Palabras Clave:** Aplicación móvil, Sistema Web, Rastreo, Seguridad, Eficiencia.

**Keywords:** Mobile application, web system, tracking, security, efficiency.

## **1. Introducción**

La búsqueda de eficiencia en el transporte no es nueva, así como los problemas que este medio asocia, es por eso que se buscan alternativas para mejorar el servicio. Si bien el avance de las tecnologías y la incorporación de estas en los medios de transporte privado son escasas, en la actualidad se comienzan a incorporar funciones digitales por medio de teléfonos móviles como el seguimiento digitalizado de los viajes.

A pesar de los esfuerzos de las empresas de transporte de personal para ofrecer un servicio eficiente y seguro, se tienen problemas con respecto a administrar unidades, usuarios, conductores en los puntos de acceso y durante la ruta; además no consideran la existencia de ciertos inconvenientes en el camino, como fallas mecánicas, retrasos de unidades, vialidades cerradas, situaciones de emergencia, etc.

En este trabajo se realiza el desarrollo de un Sistema de geolocalización, control y monitoreo de unidades de transporte de personal, así como el control de pasajeros, asistencia, rutas y reportes, se presentan las diferentes funcionalidades que ofrece el sistema para los tipos de usuario que tiene, además de mostrar las interfaces graficas principales para versión web y móvil.

El sistema se desarrolló siguiendo la metodología de Extreme Programming y se construyó tomando en cuenta 3 capas (Base de datos, Back-end, Front-end) las cuales se comunican por medio de solicitudes HTTP.

# **2. Trabajos Relacionados**

**TP GPS** es una aplicación que permite el rastreo en tiempo real de las unidades de transporte. También registra quién aborda la unidad, evitando así que personas no autorizadas se unan al viaje. Además, proporciona una estimación del tiempo de llegada para cada unidad. Ofrece un inicio de sesión seguro, permite la instalación y el monitoreo de cámaras de vigilancia [1].

**Uber** es una aplicación de transporte privado tipo taxi, permite a los usuarios solicitar un servicio de transporte y visualizar en tiempo real la ubicación de las unidades disponibles. Los usuarios proporcionan su ubicación para facilitar al conductor encontrarlos y pueden ver la unidad que prestará su servicio. La aplicación calcula el costo del viaje en función de la trayectoria y el servicio solicitado e incorpora diferentes métodos de pago, tanto dentro como fuera de la aplicación. Además, muestra la ruta que seguirá el vehículo, la información del conductor, su calificación en la aplicación y el costo del viaje [2].

**Spotlight** es un sistema de gestión para el transporte terrestre de Verizon Connect, consta de una aplicación móvil y web que administra y gestiona los recursos de una flota de vehículos terrestres. Proporciona rastreo GPS en tiempo real, permite conocer la actividad del vehículo, el historial de la ruta, emite alertas sobre los comportamientos de los conductores y mantenimiento de las unidades, genera informes de rendimiento de la flota, integra jerarquías y tipos de usuario [3].

# **3. Descripción de la Aplicación**

El sistema se desarrolló pensando en tres tipos de usuario (administrador, conductor y pasajero) y dos versiones (web y móvil), tomando en cuenta los requerimientos y las necesidades de los usuarios que utilizarán el sistema, en donde cada uno de ellos tendrá diferentes tareas dependiendo de su rol.

## **3.1 Modelado de Proceso de Ingeniería de Software**

La metodología de proceso de ingeniería de software que se utilizó para el desarrollo de este proyecto es Extreme Programming (Programación Extrema), que está basada en iteraciones cortas en el ciclo de vida de producción (ver Figura 1), lo que permite realizar pruebas del producto cada periodo de tiempo pequeño [4].

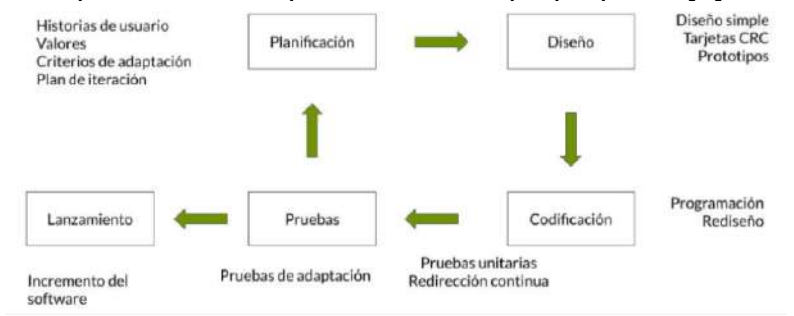

**Figura 1: Metodología XP**

## **3.2 Arquitectura del sistema**

El sistema está desarrollado siguiendo la arquitectura cliente-servidor con la interfaz de programación de aplicaciones (REST API), esta permite interactuar con un sistema desde diferentes clientes por

### medio de solicitudes HTTP.

El sistema se desarrolló considerando la arquitectura de 3 capas (ver Figura 2): Base de datos, Back-end, Front-end, la cual permite tener múltiples clientes sin la necesidad de crear lógica y solicitudes a la base de datos para cada uno de ellos, debido a que la comunicación se realiza con XML o JSON y la seguridad se logra a través del uso de API REST. La capa de Base de datos está construida con el sistema de gestor de base de datos MySQL, el cual ayuda a crear bases de datos relacionales; el back-end está construido en Java Script con la ayuda de Node JS y express, este está dividido en diferentes capas para mejorar la eficiencia y seguridad (capa de datos, acceso a datos, lógica, controladores y capa de comunicación); el front-end se constituye por dos clientes, el primero es la versión Web, el cual está construido con JS, CSS, HTML y el segundo es la versión Móvil y está construida con JAVA.

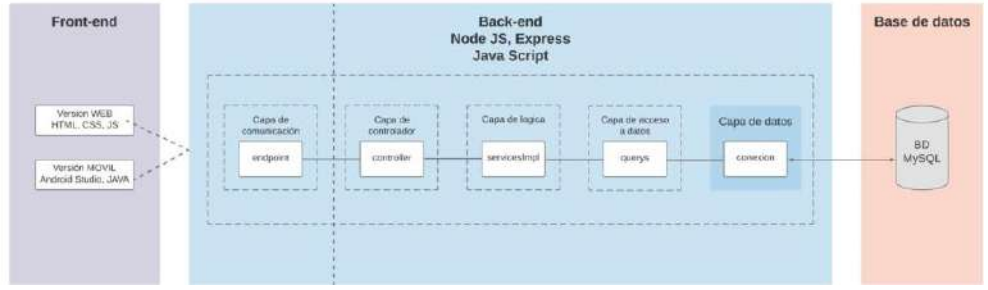

**Figura 2. Arquitectura del proyecto**

## **3.3 Administradores**

El sistema permite a los administradores tener un control sobre los conductores, pasajeros y las rutas, en la versión web del sistema. Las actividades que puede realizar son: conocer la ubicación en tiempo real de los conductores durante la ruta, crear y gestionar rutas, ver incidencias, gestionar usuarios y generar informes de asistencia, rutas e incidencias.

## **3.4 Conductores**

Los conductores pueden realizar actividades en la versión móvil del sistema, como: compartir su ubicación, generar un código QR para el registro de ingreso de los pasajeros y compartir incidencias de sus rutas.

## **3.5 Pasajeros**

Los pasajeros en la versión móvil pueden: rastrear las unidades de las rutas a las cuales pertenecen, ver las incidencias de sus rutas y registrar su ingreso escaneando el código QR de la ruta.

# **4. Conceptos Básicos**

**API REST**: es una interfaz de programación de aplicaciones (API o API web) que se ajusta a los límites de la arquitectura REST y permite la interacción con los servicios web de RESTful. Son conjuntos de definiciones y protocolos para diseñar e integrar el software de las aplicaciones. Suele considerarse como el contrato entre el proveedor de información y el usuario, donde se establece el contenido que se necesita por parte del consumidor (la llamada) y el que requiere el productor (la respuesta) [5].

**Sistema informático**: Los sistemas informáticos son los sistemas encargados de recibir, guardar y procesar información para posteriormente entregar resultados a partir de ello. Son sistemas complejos y presentes en diversos ámbitos, ya que engloban a todo aquello que contiene una división física (hardware) y otra lógica (software) [6].

# **5. Interfaz de Usuario**

El sistema fue construido pensando en las necesidades de los usuarios, por esa razón se diseñaron diferentes interfaces que se adaptan a sus necesidades, dando como resultado una versión web para los administradores, y versión móvil para conductores y pasajeros.

La versión de administrador es un sistema WEB, en donde el inicio de sesión está limitado a ingresar usuario y contraseña; además, contiene los módulos de Control de Usuario, Ubicación de unidades, Crear rutas, Incidencias e Informes (ver Figura 3).

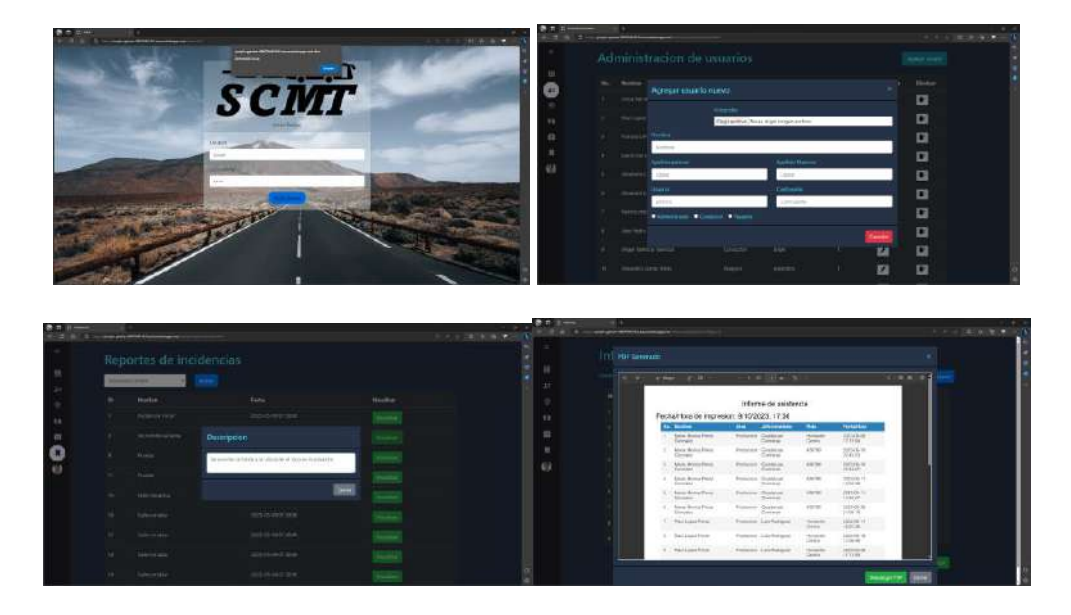

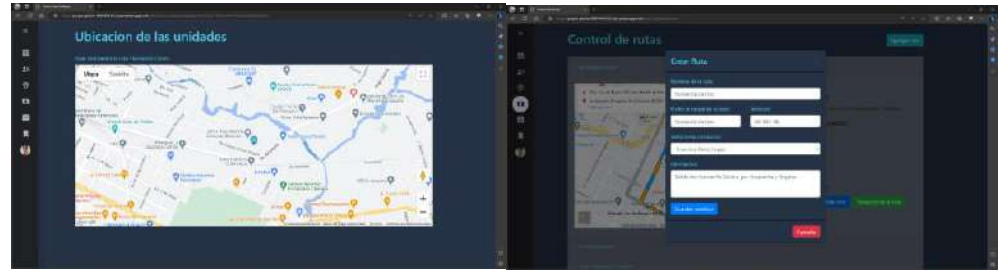

**Figura 3. Interfaces para administradores**

Los módulos están constituidos de la siguiente manera:

- Control de usuarios: permite ver la lista de usuarios, agregar, editar y eliminar usuarios del sistema.
- Ubicación de unidades: el administrador puede seleccionar la ruta para ser mostrada y el sistema le muestra la ubicación en tiempo real en un mapa.
- Crear rutas: el sistema muestra las rutas del servicio de transporte, además de: agregar, editar, eliminar rutas, agregar y eliminar pasajeros de la ruta.
- Incidencias: se muestra un listado de incidencias reportadas por los conductores.
- Informes: el sistema permite generar y descargar reportes de incidencias, rutas y asistencia.

La versión de conductor y pasajero está construida en aplicación móvil, su inicio de sesión puede ser por datos biométricos o usuario y contraseña (ver Figura 4). En el caso del conductor se tienen los módulos de: Iniciar ruta, Compartir incidencias y Generar QR. Los módulos están constituidos de la siguiente manera:

- Iniciar ruta: permite compartir su ubicación en tiempo real.
- Compartir incidencias: se puede crear una incidencia y compartirla a los administradores y pasajeros.
- Generar QR: permite generar un código QR para que los pasajeros puedan escanearlo y registra su asistencia.

Revista Iztatl Computación, Año 12, No. 24, 2023, ISSN: 2007-9958 23

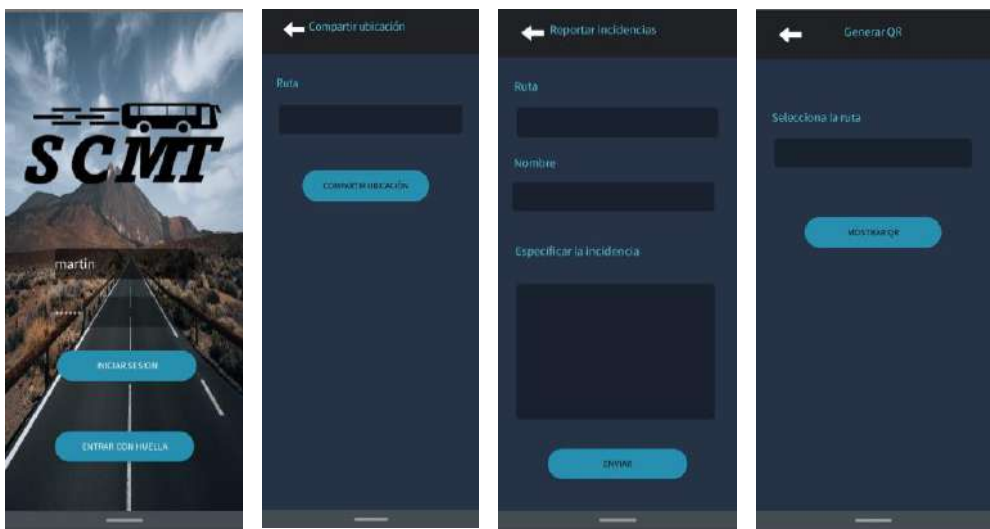

**Figura 4. Interfaces Conductor**

La versión de pasajero contiene los módulos de Ver ubicación, Ver incidencias y Escanear QR (ver Figura 5). Los módulos están constituidos de la siguiente manera:

- Ver ubicación: permite visualizar la ubicación de las unidades en tiempo real.
- Ver incidencias: se listan todas las incidencias de las rutas ordenadas por fecha.
- Escanear QR: el sistema permite leer QR de la ruta a la cual ingreso para registrar su asistencia.

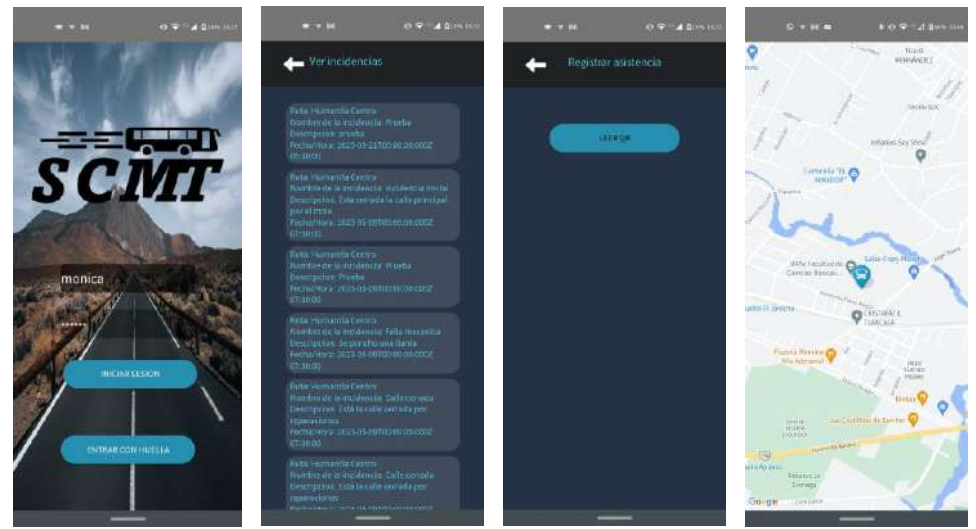

**Figura 5. Interfaces Pasajero**

# **6. Resultados y Pruebas**

En el presente proyecto se ejecutaron pruebas de caja negra para evaluar a nivel de usuario si el sistema desempeña las tareas correctamente. Las pruebas de caja negra tienen por objetivo reproducir, verificar y asegurar el correcto funcionamiento de las acciones que realiza un usuario promedio de un software, sin que este tenga conocimiento de la construcción del software o su implementación [7] [8].

Como se puede observar en la Tabla 1 se ejecutaron las pruebas por cada caso de uso, de un total de 9 casos de uso, 7 fueron exitosos, sin embargo, 2 requieren revisión ya que el sistema no se comportó de una manera satisfactoria.

| Casos de uso                             | <b>Estado</b> | <b>Observaciones</b>                                                                                              |
|------------------------------------------|---------------|----------------------------------------------------------------------------------------------------|
| CU01 IniciarSesión                       | Exitoso       | Se completó la prueba con éxito                                                                                   |
| CU02 GestionarUsuarios                   | Exitoso       | Se completó la prueba con éxito                                                                                   |
| CU03 GenerarReportes                     | Exitoso       | Se completó la prueba con éxito                                                                                   |
| CU04 VerUbicación                        | Exitoso       | Se completó la prueba con éxito                                                                                   |
| CU05_IniciarRuta                         | Exitoso       | Se completó la prueba con éxito                                                                                   |
| CU06_CompartirIncidencias                | Revisión      | Se detectó un fallo en la prueba debido a una<br>entrada de datos predeterminada que tiene el<br>sistema          |
| CU07 ConocerUbicaciónDeU<br>nidades      | Exitoso       | Se completó la prueba con éxito                                                                                   |
| CU08 RegistroDeAsistencia<br>DePasajeros | Exitoso       | Se completó la prueba con éxito                                                                                   |
| <b>CU09 GestionarRutas</b>               | Revisión      | Se detecto un fallo en la prueba el usuario<br>ingreso datos erróneos y el sistema no los<br>valido correctamente |

**Tabla 1 Resultado ejecución de pruebas**

# **7. Conclusiones**

Con el desarrollo de este proyecto se lograron minimizar los principales problemas a los que se enfrentan las empresas de transporte de personal para ofrecer sus servicios. A través del uso de la metodología seleccionada, se logró que el desarrollo de este proyecto se realizará de forma ágil, al ser una metodología que se adapta a equipos de trabajo pequeños.

Con respecto a la arquitectura utilizada, se eligió porque ayuda en la comunicación entre sistemas y aplicaciones de terceros, ya que utiliza un lenguaje estándar de comunicación y ofrece una mayor seguridad, debido a que realiza sus tareas de manera independiente, por lo que en caso de fallar un componente o ser atacado no se afecta el funcionamiento de todo el proyecto, además de que el mantenimiento se puede realizar de forma independiente, por servicio, sin comprometer las demás funcionalidades.

#### **Referencias**

- 1. GrupoVencedor. (2023). *Grupo Vencedor*. Obtenido de Grupo Vencedor: [https://www.grupovencedor.com/nosotros.](https://www.grupovencedor.com/nosotros) Consultado el 10 de Octubre del 2023.
- 2. UberTechnologies, Inc. (2023). *Guia para usar Uber*. Obtenido de Uber Technologies: [https://www.uber.com/mx/es/ride/how-it-works/.](https://www.uber.com/mx/es/ride/how-it-works/) Consultado el 10 de Octubre de 2023.
- 3. Verizon. (2023). *verizonconnect*. Obtenido de Como ayuda nuestro software a las compañias de transporte: [https://www.verizonconnect.com/cl/industrias/software-transporte-pasajeros/.](https://www.verizonconnect.com/cl/industrias/software-transporte-pasajeros/) Consultado el 10 de Octubre de 2023
- 4. Santander Universidades. (21 de Diciembre de 2020). *Becas Santander*. Obtenido de Metodologías de desarrollo de software: [https://www.becas](https://www.becas-santander.com/es/blog/metodologias-desarrollo-software.html#:~:text=%C2%BFQu%C3%A9%20es%20una%20metodolog%C3%ADa%20de,dise%C3%B1ar%20soluciones%20de%20software%20inform%C3%A1tico)[santander.com/es/blog/metodologias-desarrollo](https://www.becas-santander.com/es/blog/metodologias-desarrollo-software.html#:~:text=%C2%BFQu%C3%A9%20es%20una%20metodolog%C3%ADa%20de,dise%C3%B1ar%20soluciones%20de%20software%20inform%C3%A1tico)[software.html#:~:text=%C2%BFQu%C3%A9%20es%20una%20metodolog%C3%A](https://www.becas-santander.com/es/blog/metodologias-desarrollo-software.html#:~:text=%C2%BFQu%C3%A9%20es%20una%20metodolog%C3%ADa%20de,dise%C3%B1ar%20soluciones%20de%20software%20inform%C3%A1tico) [Da%20de,dise%C3%B1ar%20soluciones%20de%20software%20inform%C3%A1ti](https://www.becas-santander.com/es/blog/metodologias-desarrollo-software.html#:~:text=%C2%BFQu%C3%A9%20es%20una%20metodolog%C3%ADa%20de,dise%C3%B1ar%20soluciones%20de%20software%20inform%C3%A1tico) [co.](https://www.becas-santander.com/es/blog/metodologias-desarrollo-software.html#:~:text=%C2%BFQu%C3%A9%20es%20una%20metodolog%C3%ADa%20de,dise%C3%B1ar%20soluciones%20de%20software%20inform%C3%A1tico) Consultado el 11 de Octubre de 2023.
- 5. Red Hat, Inc. (31 de Julio de 2023). *¿Que es REST API?: Red Hat, Inc.* Obtenido de redhat.com: [https://www.redhat.com/es/topics/api/what-is-a-rest-api.](https://www.redhat.com/es/topics/api/what-is-a-rest-api) Consultado el 11 de Octubre de 2023.
- 6. Universidad Isabel I. (13 de Febrero de 2023). *Sistemas informaticos (SI): que son, caracteristicas y tipos: Universidad Isabel I*. Obtenido de Universidad Isabel I Web *site: [https://www.ui1.es/blog-ui1/sistemas-informaticos-si-que-son-caracteristicas-y](https://www.ui1.es/blog-ui1/sistemas-informaticos-si-que-son-caracteristicas-y-tipos)[tipos](https://www.ui1.es/blog-ui1/sistemas-informaticos-si-que-son-caracteristicas-y-tipos)*. Consultado el 11 de Octubre de 2023.
- 7. KeepCoding. (11 de Abril de 2023). *¿Que son las pruebas de caja blanca?* Obtenido de Keepcoding Tech School: [https://keepcoding.io/blog/que-son-pruebas](https://keepcoding.io/blog/que-son-pruebas-de-caja-blanca/)[de-caja-blanca/.](https://keepcoding.io/blog/que-son-pruebas-de-caja-blanca/) Consultado el 12 de Octubre de 2023.
- 8. Guillermo, R. M. (6 de Enero de 2023). *Qué es black box testing o pruebas de caja negra*. Obtenido de OpenWebinars: [https://openwebinars.net/blog/que-es-black](https://openwebinars.net/blog/que-es-black-box-testing-o-pruebas-de-caja-negra/)[box-testing-o-pruebas-de-caja-negra/.](https://openwebinars.net/blog/que-es-black-box-testing-o-pruebas-de-caja-negra/) Consultado el 12 de Octubre de 2023.

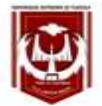

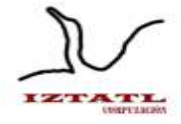

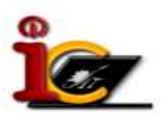

# **Desarrollo de un Algoritmo Backtracking para la Generación de Horarios**

Esaú Abraham Meneses Báez, María Margarita Labastida Roldan

Universidad Autónoma de Tlaxcala, Facultad de Ciencias Básicas Ingeniería y Tecnología Calzada Apizaquito s/n. C.P. 90300 Apizaco, Tlaxcala, México. {20191450, mariamargarita.labastida.r}@uatx.mx <http://www.uatx.mx/>

> *Recibido 18 de octubre de 2023, Aceptado 23 de octubre de 2023, Versión final 27 de octubre de 2023*

> **Resumen** Este trabajo presenta la implementación de un algoritmo de generación de horarios académicos para cualquier institución educativa, usando como referencia la Licenciatura en Ingeniería en Computación de la Universidad Autónoma de Tlaxcala. El algoritmo utiliza tecnologías como JAVA, JPA y MySQL para gestionar la información académica y docente. La base de datos se compone de múltiples tablas, como Plan Académico, Materias, Docentes, y Horario Maestro. El algoritmo se basa en el principio de backtracking y sigue una serie de pasos para asignar horarios de forma eficiente, teniendo en cuenta la disponibilidad de docentes y otras restricciones. Además, se desarrolló una interfaz para visualizar los horarios y permitir a los docentes establecer su disponibilidad.

> **Abstract** This work presents the implementation of an algorithm for generating academic schedules for any educational institution, using the Bachelor's Degree in Computer Engineering at the Autonomous University of Tlaxcala as a reference. The algorithm utilizes technologies such as JAVA, JPA, and MySQL to manage academic and teaching information. The database comprises multiple tables, including Academic Plan, Subjects, Instructors, and Master Schedule. The algorithm is based on the backtracking principle and follows a series of steps to allocate schedules efficiently, taking into consideration instructors'

availability and other constraints. Additionally, an interface was developed to visualize the schedules and allow instructors to set their availability.

**Palabras Clave:** Algoritmo, Horarios, Backtracking, JAVA, JPA.

**Keywords:** Algorithm, Schedules, Backtracking, JAVA, JPA.

# **1. Introducción**

La generación de horarios académicos representa un desafío significativo en las instituciones educativas, ya que desempeña un papel crucial en la eficiencia de la programación de clases y en la satisfacción tanto de docentes como de estudiantes [1]. En este contexto, el presente trabajo aborda esta problemática al presentar un algoritmo diseñado específicamente para optimizar la asignación de horarios en la Licenciatura en Ingeniería en Computación de la Universidad Autónoma de Tlaxcala. Este algoritmo se basa en la técnica de programación por backtracking y aprovecha diversas tecnologías, incluyendo JAVA, JPA y MySQL, para gestionar de manera eficiente la información académica y docente necesaria para la generación de horarios. A lo largo de este trabajo, se detallará el proceso de implementación del algoritmo, se describirá la estructura de la base de datos empleada y se presentarán en profundidad los pasos seguidos por el algoritmo para la asignación de horarios. Adicionalmente, presentaremos resultados de pruebas de caja negra que evalúan tanto la eficiencia como la precisión del algoritmo en diversos escenarios.

# **2. Trabajos Relacionados**

## **2.1 Algoritmo genético para la elaboración de horarios de clases en universidades con recursos compartidos, caso de estudio: Universidad Nacional Agraria de la Selva**

En el año 2019, se llevó a cabo una investigación de tesis enfocada en abordar el desafío de crear horarios de clases en universidades que comparten entre diferentes programas educativos, como aulas y profesores, mediante el uso de un algoritmo genético. En tales casos, la creación de horarios de clases de manera tradicional resulta ineficiente, lo que conlleva a gastos adicionales en términos de tiempo y esfuerzo durante el proceso de programación [2].

## **2.2 Algoritmo genético en la asignación de horarios de un Instituto de Educación Superior**

Este artículo tiene como objetivo resolver el desafío de planificar y asignar horarios de clases en un Instituto de Educación Superior, en donde la asignación de horarios debe cumplir con requisitos legales, el proyecto educativo institucional y el plan de estudios de la institución. Se realizó un análisis de varias instituciones de educación superior donde la asignación de horarios aún se realiza de manera manual, con el personal administrativo encargado de planificar cada curso, asignar docentes, definir los horarios de clases y las aulas. Por lo tanto, surge la necesidad de contar con una solución eficiente y rápida para gestionar y asignar cursos, docentes y aulas de manera óptima mediante el uso de un algoritmo genético [3].

## **2.3 Generación de cargas horarias para estudiantes basadas en un algoritmo microgenético**

Este articulo aborda el problema de generación de cargas horarias para estudiantes el cual consiste en asignar las clases que son relevantes para un estudiante y para su desempeño académico debido a la complejidad que implica la generación de cargas horarias de forma manual. La solución se presenta en un método basado en un algoritmo microgenético que considera criterios del estudiante, así como el avance curricular académica del estudiante [4].

# **3. Descripción de la Aplicación**

De acuerdo con el algoritmo backtracking, se tienen que realizar los siguientes pasos:

- 1. En primer lugar, se recopila la información necesaria para el funcionamiento del algoritmo. Esto incluye detalles sobre los cursos del plan académico y el período a cursar. Cada curso se compone de la materia, el docente asignado para impartirla y la disponibilidad horaria de dicho docente.
- 2. Los cursos del plan académico y período se clasifican, organizan y se estructuran en un arreglo. La clasificación va de acuerdo con los grados y grupos encontrados por cada curso. Este arreglo se ordena de acuerdo con ciertas prioridades,

como docentes de hora clase y mayor cantidad de horas a la semana.

- 3. Antes de iniciar el proceso de asignación utilizando el método de backtracking se extrae la disponibilidad horaria de cada docente para cada curso, convirtiéndola en un arreglo. Esto ayuda a identificar claramente cuándo y en qué días un docente está disponible.
- 4. El proceso de asignación de horarios comienza con el uso del backtracking. Se inicia eligiendo de forma aleatoria una hora disponible del docente. Sino se encuentra un espacio disponible, el algoritmo realiza un retroceso (backtrack) y vuelve a una asignación anterior. Esto continúa hasta que se complete la asignación para un curso específico.
- 5. Se guarda el resultado generado en un arreglo. Este proceso se repite para cada grado y grupo, y al finalizar, todos los horarios generados para el plan académico y el período se someten a un proceso de inserción en la base de datos.

# **4. Conceptos Básicos**

**Algoritmo:** La palabra "algoritmo" tiene su origen en la traducción al latín de la palabra árabe *alkhowarizmi*, el nombre de un matemático astrónomo árabe del siglo IX. Un algoritmo es un conjunto de reglas definidas que se utilizan para resolver un problema de una manera específica mediante operaciones sistemáticas y finitas. Estas reglas se establecen y organizan según la información disponible para lograr la resolución del problema [5].

**Backtracking:** También conocido como "vuelta atrás", es una estrategia algorítmica que se emplea para hallar soluciones a problemas informáticos, particularmente aquellos relacionados con restricciones. Esta técnica implica una búsqueda exhaustiva y metódica de todas las configuraciones posibles en el espacio de búsqueda del problema. Si se identifica una alternativa incorrecta durante la búsqueda, el algoritmo retrocede al paso anterior y sigue con la siguiente alternativa [6].

**Horario Académico:** Es un plan de tiempo utilizado en instituciones educativas como escuelas, colegios o universidades para organizar y asignar las clases y actividades de estudiantes y profesores. Por lo general, incluye información sobre los días y horas de las clases, los días libres, las fechas de exámenes y los tiempos de descanso.
También puede contener datos sobre la asignación de aulas y docentes, y se emplea para planificar el uso eficiente de los recursos de la institución y asegurarse de que los estudiantes tengan tiempo para participar en todas las actividades que deseen [7].

### **5. Interfaz de Usuario**

Para hacer uso del algoritmo se realizó una interfaz, la cual sirve para visualizar el resultado de la generación de horarios, como se puede observar en la Figura 1. La interfaz lista los horarios académicos, en donde el nombre de ellos se forma considerando el plan académico, el periodo y un nombre descriptivo para el horario; posteriormente se indica el estado en el que se encuentra y las acciones de agregar disponibilidad de docentes y revisar opciones del horario generado.

| Number                                               | Estado                      | Acciones.             |
|------------------------------------------------------|-----------------------------|-----------------------|
| ing. Quinca (2023) Harario Laura ed.                 | THEFFING                    | $\bullet$             |
| ing. Quimica/firmavera 2021/ Prueba horanti          | <b><i><u>THERRY</u></i></b> | $\bullet$             |
| Oulmiss Clinical CtoRe 1923 Horaris etpRe 2022       | in present                  | $\bullet$             |
| ing Compubican/ OroAn 2021/166                       | <b>WATERIA</b>              | $\bullet$             |
| Ing Sofctian/ Frimaver a 2020/ cost                  | <b>Tickfields</b>           | $\bullet$             |
| ing, maustrali Otoño 2022/ Herano otoño 2022         | AN STRONG                   | $\bullet$             |
| mg Campistecoru Otonia 2019/. Harano de sezino 2022. | ENTERNA                     | $\bullet$             |
| ing Softmani Oroño 2024/ Horario Softman             | Publishera                  | $\bullet$             |
| $4n3$ $2$ $3$ $2$<br>×<br>×<br>Farmer 11             |                             | Ventrando 1 - 6 de 21 |

**Figura 1.** Interfaz de horarios para diferentes planes académicos.

Finalmente, para mostrar el horario que se ha generado se dispone de uno cada grupo y el horario para cada docente; como se observa en la Figura 2.

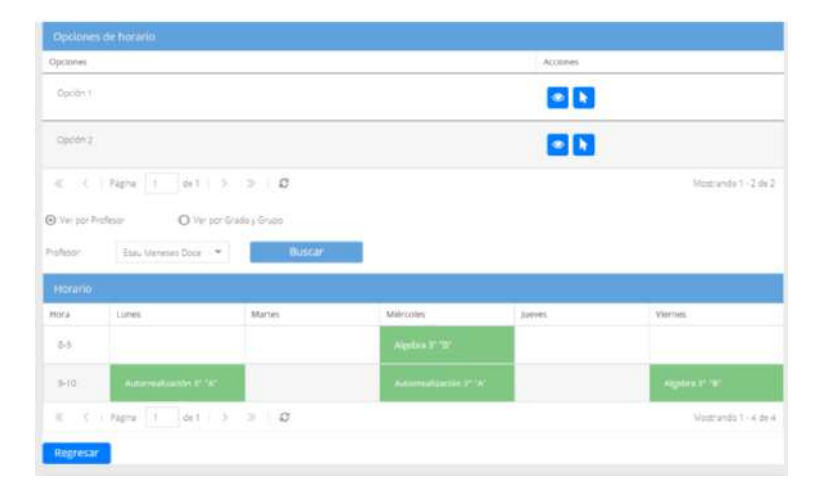

**Figura 2.** Interfaz de un horario generado.

#### **6. Resultados y Pruebas**

Para evaluar la eficiencia y precisión del algoritmo, se llevaron a cabo pruebas de caja negra, que se centran en la evaluación de la funcionalidad del algoritmo, sin necesidad de acceder a su estructura interna.

En este contexto, se describirá un caso de prueba diseñado para representar situaciones comunes en la generación de horarios académicos. Este caso de prueba fue elaborado con el propósito de evaluar el algoritmo en una situación específica y verificar su capacidad para cumplir con las restricciones establecidas.

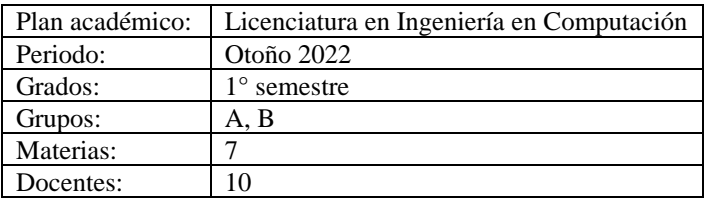

**Tabla 1** Datos de entrada del primer caso de prueba.

Como se muestra en la Tabla 1, se evaluó el algoritmo para la Licenciatura en Ingeniería en Computación durante el período de Otoño 2022. Se trabajó con dos grupos (1°A y 1°B), un total de 7 materias y 10 docentes. Se consideraron restricciones, como la disponibilidad de docentes, la priorización de las horas de clase y los horarios específicos para las clases vespertinas.

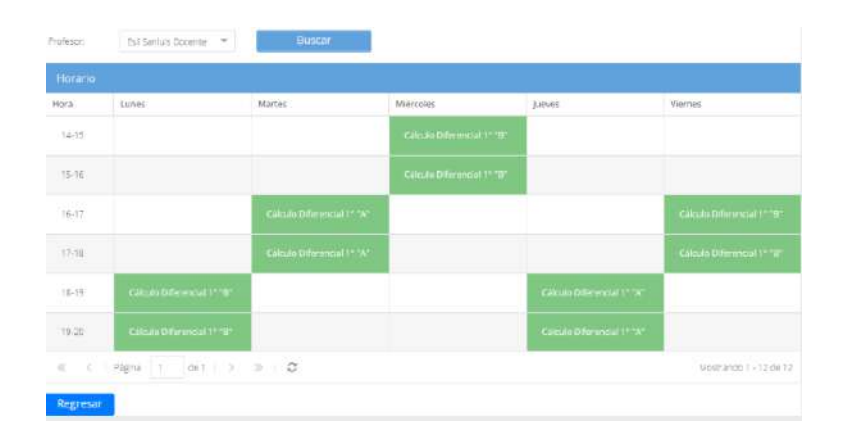

**Figura 3.** Vista de horarios por docente.

La Figura 3 presenta una vista del horario generado por el algoritmo para un docente en particular. Esta representación visual permite observar la distribución de las clases en diferentes días y horarios, lo que facilita la evaluación del rendimiento del algoritmo sin necesidad de acceder a su estructura interna.

El algoritmo propuesto ha demostrado su eficiencia en la generación de horarios académicos, gracias a su enfoque de programación por backtracking. Es capaz de adaptarse a situaciones con un mayor número de docentes y materias, siempre y cuando se respeten las disponibilidades de los docentes. Este enfoque garantiza la prevención de colisiones y una distribución equitativa de recursos, lo que contribuye a la eficiencia y efectividad del algoritmo.

### **7. Conclusiones**

En este trabajo, se ha logrado implementar un algoritmo de generación de horarios académicos que cumple con los requisitos y restricciones planteados para su uso en la Licenciatura en Ingeniería en Computación de la Universidad Autónoma de Tlaxcala.

Este algoritmo utiliza una base de datos bien estructurada y sigue un enfoque de programación por backtracking que demuestra ser un enfoque decisivo y eficaz en la generación de horarios académicos. Este enfoque también ha garantizado la satisfacción de las prioridades de docentes y estudiantes, así como el cumplimiento de las restricciones establecidas.

### **Referencias**

- 1. GONZALEZ CUEVAS, L. A. (2020). Programación y asignación de horarios: Una revisión sistemática de literatura [Memoria de congreso]. Memorias del Congreso Internacional de Investigación Academia Journals Tabasco 2020 http://ciateq.repositorioinstitucional.mx/jspui/handle/1020/427 Recuperado el 01 de octubre de 2023.
- 2. Eduardo, I. Z. R. (2019). Algoritmo genético para la elaboración de horarios de clases en universidades con recursos compartidos, caso de estudio: Universidad Nacional Agraria de la Selva. https://hdl.handle.net/20.500.14292/1660 Recuperado el 01 de octubre de 2023.
- 3. Salvador, N. (2019). Algoritmo genético en la asignación de horarios de un instituto de educación superior (Artículo científico). Repositorio de la Universidad Privada del Norte. Recuperado de https://hdl.handle.net/11537/26582 Recuperado el 01 de octubre de 2023.
- 4. López, B.S., & García-Hernández, R.A. (2020). Generación de cargas horarias para estudiantes basadas en un algoritmo micro-genético. Res. Comput. Sci., 149, 791- 802. Recuperado el 03 de octubre de 2023.
- 5. Möhle, S., & Biere, A. (2019). Backing backtracking. In Theory and Applications of Satisfiability Testing–SAT 2019: 22nd International Conference, SAT 2019, Lisbon, Portugal, July 9–12, 2019, Proceedings 22 (pp. 250-266). Recuperado el 03 de octubre de 2023.
- 6. Nelson, R. V. (2019, 1 mayo). INCORPORACIÓN DE ESTRATEGIAS DE APOYO a LA TOMA DE DECISIONES EN EL DESARROLLO DE INTERFACES DE SOLUCIÓN AL PROBLEMA DE PROGRAMACIÓN DE HORARIOS. https://rinacional.tecnm.mx/jspui/handle/TecNM/3071 Recuperado el 05 de octubre de 2023.
- 7. María, I. R. A. (2019). Influencia de los horarios académicos en el estado nutricional de los estudiantes universitarios. http://repositorio.ug.edu.ec/handle/redug/41887 Recuperado el 05 de octubre de 2023.

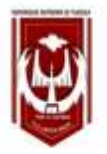

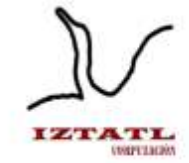

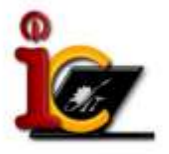

# **YAOCIHUATL: Aplicación móvil para mujeres en situaciones de violencia y acoso**

Xochipilli Acoltzi Xochitiotzi, José María Aguilar Guarneros

Universidad Autónoma de Tlaxcala, Facultad de Ciencias Básicas Ingeniería y Tecnología Calzada Apizaquito s/n. C.P. 90300 Apizaco, Tlaxcala, México [xochipilli.acoltzi.x@uatx.mx,](mailto:xochipilli.acoltzi.x@uatx.mx) [josem.aguilarguarneros@gmail.com](mailto:josem.aguilarguarneros@gmail.com) <http://www.uatx.mx/>

> *Recibido 12 de octubre de 2023, Aceptado 20 de octubre de 2023, Versión final 31 de octubre de 2023*

> **Resumen** En este artículo se presenta una aplicación orientada para mujeres en situaciones de violencia y acoso, específicamente pensada como una herramienta de ayuda para prevenir y combatir dichas situaciones. La parte principal de la aplicación se basa en un botón de pánico que envía un mensaje SMS (Mensaje de Texto) con la ubicación actual de la usuaria a la red de confianza, es decir, a los contactos de confianza que la usuaria desee agregar. De igual manera, la aplicación móvil pretende colaborar con la asociación de la patrulla naranja, cuyo labor es ayudar a las mujeres en situaciones de violencia y acoso, y de la mano de dicha aplicación se obtenga mejores resultados para combatir y estar más al tanto de dichas situaciones de peligro que enfrentan las mujeres en su vida diaria y en cualquier ámbito de su vida; escolar, familiar, público, pareja, etc.

> Además, cuenta con un apartado que muestra las dependencias de ayuda para mujeres, donde se puede consultar el nombre, dirección y número telefónico donde se puede marcar de manera directa, para situaciones de violencia que la usuaria haya sufrido o esté sufriendo en su vida actual.

> **Abstract** This article presents an application for women in situations of violence and harassment, specifically designed as a tool to help prevent and combat such situations. The main part of the application is based on a panic button that sends an SMS (Text Message) with the current location of the user to the trusted network, meaning the trusted contacts that the user wishes to add. Similarly, the mobile application aims to collaborate with the orange patrol association, whose work is to help women in situations of violence and harassment, and hand in hand with this

application to obtain better results to combat and be more aware of such dangerous situations faced by women in their daily lives and in any area of their lives; school, family, public, partner, etc. It also has a section that shows the help agencies for women, where you can consult the name, address, and telephone number where you can dial directly, for situations of violence that the user has suffered or is suffering in her current life.

**Palabras Clave:** Aplicación móvil, Geolocalización, Mujeres, Red de confianza, Botón de pánico.

**Keywords:** Mobile application, Geolocation, Women, Reliable network, Panic button.

### **1. Introducción**

En el estado de Tlaxcala, según [1] y la ENDIREH 2021 [2] el 68.6% ha sufrido en algún momento algún tipo de violencia, como: física, emocional, sexual, económica o patrimonial; en los últimos 12 meses se tiene registrado que un 42.7% se ha encontrado ante este tipo de situaciones. Aunado a esto, la violencia y acoso hacia las mujeres han estado presentes en todos los ámbitos de su vida cotidiana.

Aunque en el país y estado existen formas y procedimientos respectivos para reportar este tipo de situaciones, aun teniendo la tecnología móvil, no se le da el uso debido, ni se explota por completo para reportar o auxiliarse de manera inmediata o accesible, además existe una clara relación entre las mujeres que han sido agravadas y la tecnología, pues la mayoría disponen de un teléfono móvil.

En los últimos 10 años, la ocurrencia de casos de violencia y acoso contra las mujeres se han incrementado de manera significativa, pues como bien menciona el Instituto Nacional de las Mujeres [3], "Durante la última década las mujeres en México han sufrido diversas violencias que dan clara idea de un fenómeno estructural". De igual manera, la ocurrencia de presuntos homicidios de mujeres efectuados en la vía pública paso del 30.4% en 2008 al 48.7% en 2012, y para el año 2020 descendió al 39.5%, no obstante, no por el hecho que las cifras desciendan quiere decir que hay menos violencia o acoso hacia las mujeres, de hecho, es preocupante y lamentable que, aún descendiendo las cifras, todavía se obtengan este tipo de porcentajes.

A partir de esta información, se propone el diseño y desarrollo de una aplicación móvil, que sirva como ayuda y prevención ante este tipo de situaciones de violencia y acoso.

### **2. Trabajos Relacionados**

**SOSFEM** es una aplicación que brinda seguridad a las mujeres en su día a día, a través de llamadas de alerta personalizadas, envío de mensajes y ubicación en tiempo real, en este caso limitado sólo a 3 contactos seleccionados. La aplicación se activa al agitar fuertemente el celular, pero, tiene un costo ya que ofrece funcionalidades extras [4].

**Mujeres Seguras** es una aplicación desarrollada por el gobierno de Sonora para erradicar la violencia de género en contra de las mujeres. Posee un botón de pánico, que se encarga de activar una alerta a la policía de dicho gobierno, además de proporcionar un mapa de las zonas a las que puede acudir en caso de estar ante una situación de riesgo [5].

**No estoy sola** es una aplicación desarrollada por el Gobierno Municipal de Ciudad Juárez durante 2016-2018 en colaboración con el Gobierno de Quintana Roo. Permite el envío de alertas por medio de mensajes de texto, agitando el celular, y asimismo el envío de ubicación a contactos ya definidos [6].

### **3. Descripción de la Aplicación**

El proyecto que se encuentra en desarrollo consiste en una aplicación móvil que será una herramienta de ayuda y prevención ante situaciones de violencia y acoso, es decir, sirve como un botón de pánico en la que se alerta a los familiares más cercanos y a la patrulla naranja del municipio de Apizaco, Tlaxcala, por medio de un mensaje, en donde también se comparte su ubicación en tiempo real.

En la actualidad el desarrollo de aplicaciones móviles está cada vez más inmerso en los avances del mercado tecnológico, por lo que, es necesario optar por metodologías ágiles que permitan el desarrollo de una forma dinámica o no estática [7]. Por lo que para el desarrollo de este proyecto se hará uso de la metodología ágil, presentada en la Figura 1, la cual se encuentra compuesta por cinco fases (análisis, diseño, desarrollo, pruebas de funcionamiento y entrega).

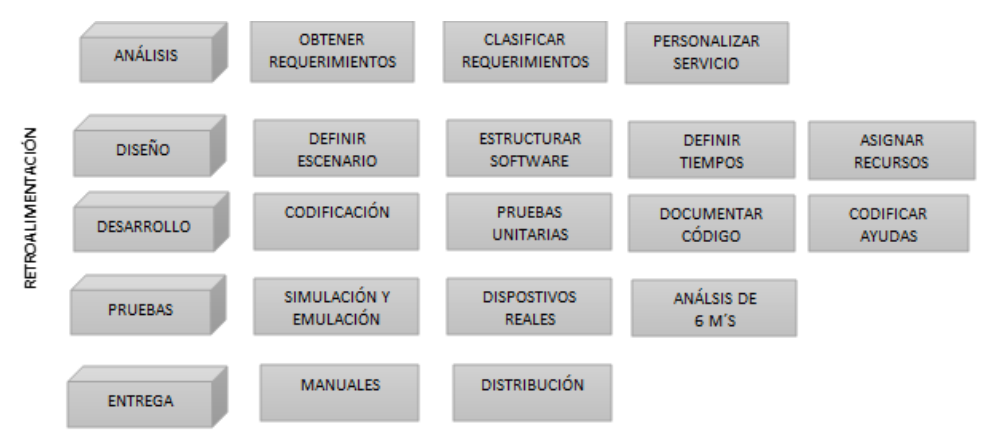

**Figura 1.** Etapas de la metodología para el desarrollo de aplicaciones móviles [8].

Las funciones de la aplicación dependen de los requerimientos funcionales, los cuales corresponden a los servicios que prestará. En la Tabla 1 se muestran los 9 requerimientos funcionales que comprende la aplicación propuesta, denominada **"YAOCIHUATL"**

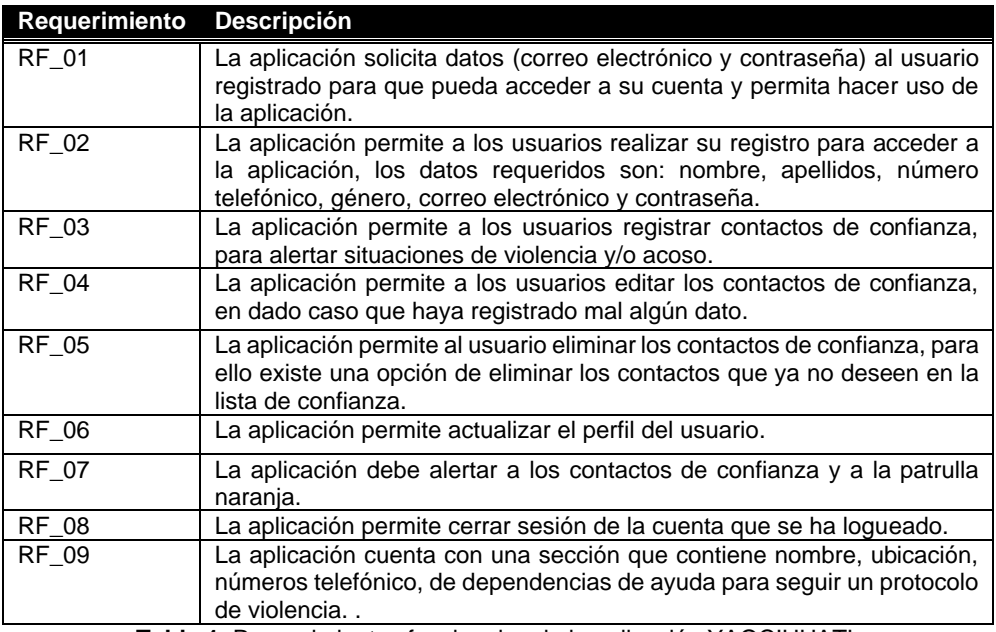

**Tabla 1.** Requerimientos funcionales de la aplicación YAOCIHUATL

En la Figura 2 se muestran las acciones (casos de uso) que debe cumplir la aplicación propuesta, que corresponden a cada uno de los requerimientos funcionales definidos previamente, en donde el usuario podrá llevar a cabo cada uno de ellos.

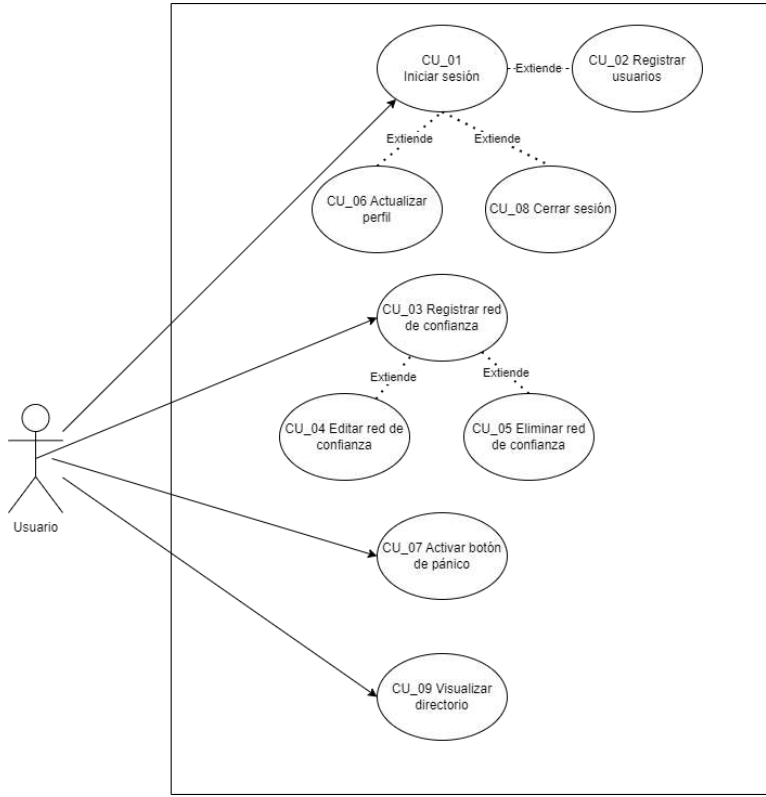

**Figura 2.** Diagrama de casos de uso de la aplicación YAOCIHUATL

#### **4. Conceptos Básicos**

**Aplicación móvil.** También conocida como app móvil, es un tipo de software pequeño, que es desarrollado para funcionar en dispositivos móviles, capaz de ofrecer servicios y experiencias de calidad a los usuarios [9].

**Botón de pánico.** El botón del pánico es un complemento de un sistema de alarmas, que se puede instalar junto a las alarmas para casa o alarmas para empresas. Consiste en un dispositivo que permite, con tan solo pulsarlo, notificar una emergencia a la Central Receptora Alarmas (CRA) [10].

**Android Studio.** Este entorno de desarrollo integrado (IDE) está basado en la herramienta de IntelliJ IDEA, y cuenta con un potente editor de códigos y multitud de funciones que permiten una mayor productividad durante el desarrollo de la aplicación [11].

#### **5. Interfaz de Usuario**

En la Figura 3 se muestran las distintas interfaces que comprenden la aplicación YAOCIHUATL, en (a) se muestra en la vista de inicio de sesión y la opción de registrarse; en (c) se muestra la interfaz de registro para usuarios nuevos, en donde se debe ingresar información como nombre, apellidos, número telefónico, genero, correo, entre otros, en (b) se muestra el perfil de la usuaria cuando inicia sesión, en (d) se muestra el mapa con la ubicación actual de la usuaria, de igual manera. En la Figura 4 (a) se muestra la interfaz donde se agrega la red de confianza, en (b) se muestran las dependencias de ayuda para mujeres en situaciones de violencia, y finalmente, en (c) se muestra la parte medular de la aplicación, que es el botón de pánico donde al presionar se manda un mensaje de texto con la ubicación actual y un mensaje de ayuda.

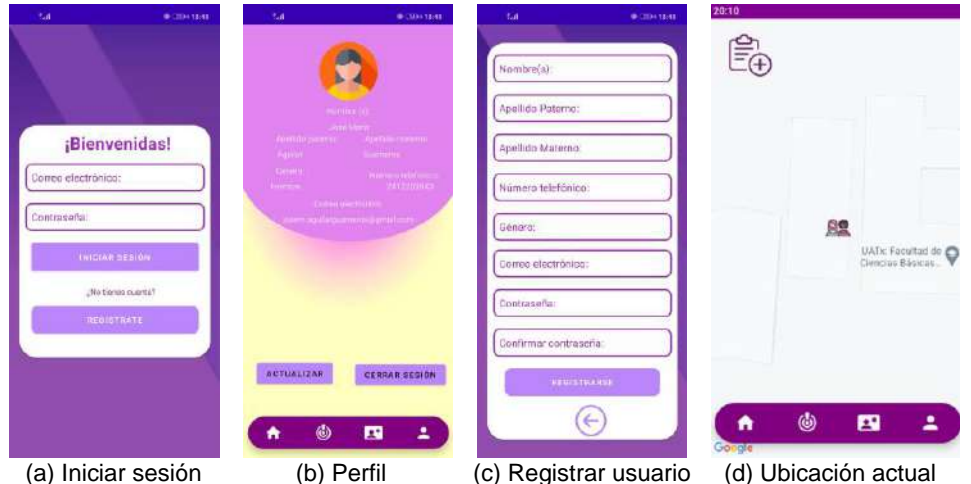

**Figura 3.** Interfaces de la aplicación YAOCIHUATL.

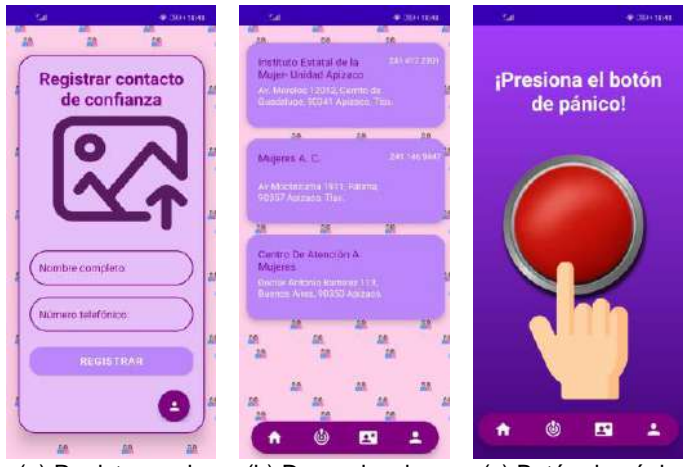

(a) Registrar red (b) Dependencias (c) Botón de pánico **Figura 4.** Interfaces de la aplicación YAOCIHUATL.

## **6. Resultados y Pruebas**

En esta sección se muestran los resultados de las pruebas de funcionalidad realizadas a la aplicación desarrollada. Para evaluar el desempeño de la aplicación y garantizar su compatibilidad y funcionabilidad, se hizo uso de distintos dispositivos que utilizan el sistema operativo Android a partir de la versión 6.0, en donde la aplicación fue ejecutada correctamente sin presentar problemas de compatibilidad.

En la Tabla 2 se listan los casos de uso, los cuales fueron probados con usuarias finales, y se comprueba el correcto funcionamiento de la aplicación, ya que no se presentaron fallas, y funcionaron de manera correcta en sus dispositivos móviles con sistema operativo Android.

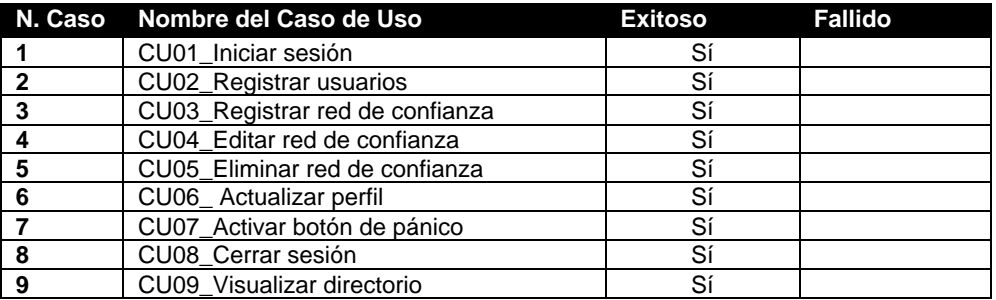

**Tabla 2**. Resultado de pruebas de usabilidad de la aplicación

# **7. Conclusiones**

Este proyecto se concibió con el propósito de ofrecer una herramienta para combatir las situaciones de violencia y acoso en mujeres, especialmente en la comunidad de Apizaco, para colaborar con la asociación de la patrulla naranja. Y aunque ya existen distintas aplicaciones que ofrecen casi las mismas características, una de las ventajas que tiene la aplicación es ofrecer respaldo de la red de confianza de la usuaria, pero además de la patrulla naranja que ya está en marcha y que lleva a cabo la resolución de dichas situaciones. El desarrollo de la aplicación ha sido exitoso, ya que actualmente el mercado de aplicaciones móviles crece cada vez más de manera exponencial, y que mejor que aportar aplicaciones con propósito para un bien mayor.

# **Referencias**

1. Instituto Nacional de Estadística y Geografía. (30 de Agosto de 2022). Encuesta Nacional sobre la Dinámica de las Relaciones en los Hogares (ENDIREH) 2021. Obtenido de https://www.inegi.org.mx/contenidos/programas/endireh/2021/doc/endireh2021\_present acion\_ejecutiva.pdf

Revista Iztatl Computación, Año 12, No. 24, 2023, ISSN: 2007-9958 41

- 2. Instituto Politécnico Nacional. (31 de Mayo de 2022). Unidad Politécnica de Gestión con Perspectiva de Género. Obtenido de https://www.ipn.mx/assets/files/genero/docs/difusion/Indicadoresbasicos\_25junio2022.pdf
- 3. Instituto Nacional de las Mujeres. (31 de mayo de 2022). Indicadores Básicos sobre Violencia contra las Mujeres. Obtenido de https://www.ipn.mx/assets/files/genero/docs/difusion/Indicadoresbasicos\_25junio2022.pdf
- 4. SOSFEM por SOSMex. (10 de Marzo de 2022). Inicio SOSFEM por SOSMex. Obtenido de https://sosmex-niunamenos.com/
- 5. Gobierno de Sonora. (2023). Aplicaciones Antiextorsión Sonora, Mujeres Seguras y 089 coadyuvan en la prevención de delitos: Secretaría de Seguridad. Obtenido de Secretaría de Seguridad Pública: https://seguridad.sonora.gob.mx/acciones/titular/aplicacionesantiextorsion-sonora-mujeres-seguras-y-089-coadyuvan-en-la-prevencion-de-delitossecretaria-de-seguridad
- 6. Ediciones El País. (2017). No estoy sola, la aplicación para mujeres en peligro inminente. Obtenido de El País: https://elpais.com/retina/2017/07/27/tendencias/1501153573\_042158.html
- 7. Salesforce Latinoamérica. (22 de Diciembre de 2021). Blog de Salesforce. Obtenido de https://www.salesforce.com/mx/blog/2021/12/que-son-metodologias-agiles-y-comopueden-ayudar-a-tus-equipos-de-trabajo.html
- 8. Gasca Mantilla, M. C., Camargo Ariza, L. L., & Medina Delgado, B. (s.f.). Metodología para el desarrollo de aplicaciones móviles. Metodología para el desarrollo de aplicaciones móviles. Universidad del Magdalena. Obtenido de https://dialnet.unirioja.es/descarga/articulo/4778503.pdf
- 9. ¿Qué es una aplicación móvil? Anincubator. (s. f.). https://anincubator.com/que-es-unaaplicacion-movil/
- 10. Securitas Direct. (2023). ¿Qué es el botón del pánico y para qué sirve? Blog de seguridad Securitas Direct. https://www.securitasdirect.es/blog/boton-del-panico-quees/#:~:text=El%20bot%C3%B3n%20del%20p%C3%A1nico%20es,Central%20Receptora%20A larmas%20(CRA).
- 11. Nielfa, J. S. (2021). Android Studio: el entorno de desarrollo oficial de Android. ▷ Blog de Scoreapps | Conoce todo sobre el Marketing Móvil. https://scoreapps.com/blog/es/androidstudio/

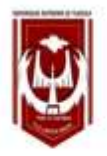

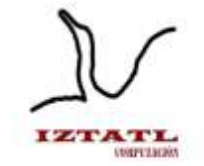

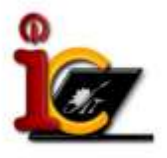

# **Combate en la Segunda Guerra Mundial: Tres Escenarios Históricos**

Ana Aurelia Muñiz Brito, Marva Angélica Mora Lumbreras Universidad Autónoma de Tlaxcala, Facultad de Ciencias Básicas, Ingeniería y Tecnología Calzada Apizaquito S/N, No, C.P 9000, Tlaxcala, México [aurelana75@gmail.com,](mailto:aurelana75@gmail.com) marvaangelica.moral@uatx.mx <http://www.uatx.mx/>

> *Recibido 28 de septiembre de 2023, Aceptado 02 de octubre de 2023, Versión final 0 4 de octubre de 2023*

**Resumen** En este artículo se presenta un videojuego centrado en los eventos clave de la Segunda Guerra Mundial, destacando personajes y fechas históricas importantes, con el objetivo de ofrecer una experiencia educativa y entretenida. El juego consta de 3 niveles, en los cuales los jugadores deben completar misiones específicas mientras exploran los escenarios históricos. El primer nivel se centra en la Invasión a Polonia, permitiendo a los jugadores sumergirse en las calles de las ciudades, interactuar con objetos y cumplir su misión. En el segundo nivel, ambientado en el Salvamento de Dunkerque, los jugadores experimentarán la perspectiva de primera persona mientras exploran el mapa y completan su misión. Por último, el tercer nivel se enfoca en la Batalla de Kursk, también desde la perspectiva de primera persona, donde los jugadores cumplirán la misión de este. Este videojuego está desarrollado específicamente para adolescentes de entre 12 y 18 años, con el objetivo de brindarles una experiencia educativa y entretenida mientras exploran eventos históricos importantes.

**Abstract** This paper presents a video game centered on key events of World War II, highlighting characters and important historical dates, with the aim of providing an educational and entertaining experience. The game consists of 3 levels, in which players must complete specific missions while exploring historical settings. The first level focuses on the Invasion of Poland, allowing players to immerse themselves in the streets of cities, interact with objects, and complete their mission. In the second level, set during the Dunkirk Evacuation, players will experience a first-

person perspective while exploring the map and completing their mission. Finally, the third level focuses on the Battle of Kursk, also from a first-person perspective, where players will fulfill their mission. This video game is specifically designed for teenagers aged 12 to 18, with the goal of providing them with an educational and entertaining experience as they explore important historical events.

**Palabras Clave:** Videojuego, Segunda Guerra Mundial, Objetos 3D, Historia, Unity.

**Keywords:** Video Game, World War II, 3D Objects, History, Unity.

### **1. Introducción**

Los acontecimientos de la Segunda Guerra Mundial que se estudian en la secundaria y preparatoria requieren que los estudiantes memoricen una amplia variedad de detalles, como lugares, personajes y fechas. En este artículo, exploraremos una alternativa efectiva para abordar este desafío: el desarrollo de un videojuego centrado en la Segunda Guerra Mundial. El videojuego muestra diferentes sucesos históricos los cuales fueron claves, y los personajes involucrados, además que al jugar podrán explorar todo el mapa y con ello podrán aprender de manera más entretenida y didáctica mientras completan las misiones que se le presentan, como el recolectar granadas, o destruir ciertos objetos de los niveles.

# **2. Trabajos Relacionados**

#### **Historia Virtual de Quetzalcóatl: Precreación y cuatro soles**

Este trabajo de tesis desarrolla un videojuego en Unity 3D que narra la vida y obra de Quetzalcóatl, abordando su papel en la creación del mundo, los ciclos solares y su relevancia cultural. El videojuego, de género casual basado en desarrollo argumental y exploración, está diseñado para jugadores de todas las edades [1].

### **Videojuego diásporas de Tlaxcala, nivel: Quiahuiztlán y Tepetipac**

Un videojuego educativo creado en RPG Maker que explora la historia de Tlaxcala, centrándose en la migración de las 400 familias. Los jugadores atraviesan tres niveles mientras conocen la historia y enfrentan desafíos relacionados con la influencia del Virrey Luis de Velasco y la preparación para la migración [2].

#### **Recorrido virtual de los avances tecnológicos de James Watt**

Recorrido virtual 3D basado en las contribuciones de James Watt en la época de la Revolución Industrial. Los usuarios exploran una ciudadela londinense del siglo XVIII, aprenden sobre Watt y su trabajo a través de ubicaciones especiales y exposiciones de inventos. Este software busca hacer que el aprendizaje sea atractivo para las nuevas generaciones, utilizando tecnología digital y VR/AR en PCs convencionales [3].

# **3. Descripción del Videojuego Combate en la Segunda Guerra Mundial**

El videojuego Combate en la Segunda Guerra Mundial consta de tres niveles: La Invasión a Polonia, El Salvamento a Dunkerte y La Batalla de Kurs. Al inicio de cada nivel se muestra una descripción de los sucesos, enfatizando los personajes involucrados, lugares y los años en que estos sucedieron. Los niveles cuentan con una misión que tiene que completar el jugador para poder pasar al siguiente nivel, además de que el usuario puede interactuar con los objetos que se encuentren en el mapa, esto ayuda a que el jugador explore y se inmersa en el videojuego. Es igual importante destacar que el videojuego cuenta con interfaces interactivas y las instrucciones para poder jugar, fue desarrollado utilizando Blender y Unity, ideado para ser jugado en computadoras personales.

# **4. Conceptos Básicos**

**Videojuego.** Un videojuego es una aplicación interactiva orientada al entretenimiento que, a través de ciertos mandos o controles, permite simular experiencias en la pantalla de un televisor, una computadora u otro dispositivo electrónico [4].

**Unity.** Unity es un motor gráfico multiplataforma 2D y 3D, que está transformando la industria del videojuego, pertenece a Unity Technologies y sirve para la creación de videojuegos.

Se puede desarrollar juegos para varios dispositivos sin cambiar de plataforma [5].

**Blender.** Blender es una herramienta de modelado 3D y multimedia gratuita y de código abierto, adecuada para artistas y profesionales.

Ofrece capacidades de modelado, animación, pintura, escultura, composición digital y hasta un motor de videojuegos, siendo una opción popular frente a programas de pago [6].

**Breve reseña de la Segunda Guerra Mundial**. La Segunda Guerra Mundial fue un conflicto global que tuvo lugar entre 1939 y 1945. Fue desencadenada por la invasión de Polonia por parte de Alemania nazi en 1939 y se convirtió en el conflicto más devastador de la historia, involucrando a la mayoría de las naciones del mundo. Las principales potencias involucradas fueron las Potencias del Eje (Alemania, Italia, Japón) y los Aliados (principalmente, Estados Unidos, Reino Unido, Unión Soviética, China y Francia).

La guerra se libró en múltiples frentes, incluyendo Europa, Asia, África y el Océano Pacífico. La Segunda Guerra Mundial finalizó con la rendición de Alemania en mayo de 1945 y la rendición de Japón en septiembre de 1945, después de los bombardeos atómicos de Hiroshima y Nagasaki. Esta guerra causó la muerte de millones de personas y tuvo un profundo impacto en la geopolítica mundial, dando lugar a la Guerra Fría y la creación de las Naciones Unidas [7].

### **5. Combate en la Segunda Guerra Mundial: Tres Escenarios Históricos**

En la **Figura 1** se muestra la interfaz principal del videojuego. Aquí, el usuario encontrará varias opciones para navegar. Puede comenzar a jugar eligiendo la opción "Ver Niveles", explorar las instrucciones del juego o simplemente salir del videojuego.

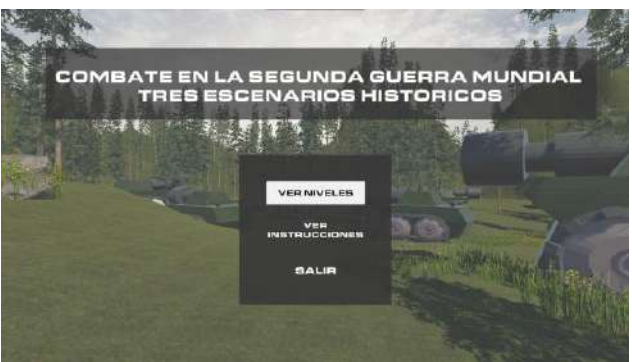

**Figura 1.** Interfaz Principal

Dentro de la **Figura 2**, al elegir la opción "Ver Niveles", se abrirá un mapa que representa el escenario de los tres niveles del videojuego,

basados en ubicaciones de eventos reales. En este mapa, el jugador podrá visualizar y seleccionar los tres niveles disponibles para jugar.

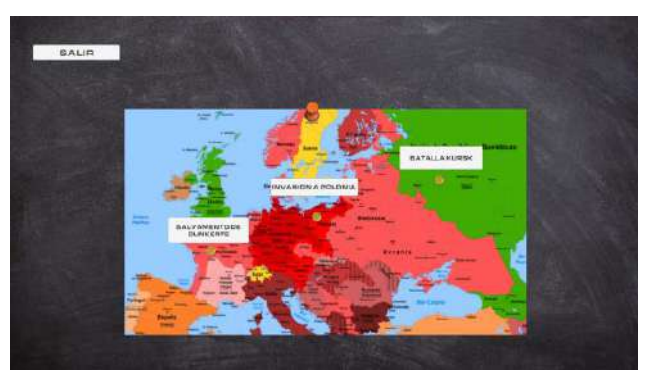

**Figura 2.** Ver Niveles

En **Figura 3**, se proporciona a los jugadores una visión detallada de cada nivel del videojuego. Cada uno de estos niveles incluye una completa descripción del evento histórico que sirve como contexto para el nivel. Esta descripción destaca aspectos cruciales como la fecha en que ocurrió el evento, los personajes clave involucrados y otros datos relevantes. El propósito de esta información es sumergir al usuario aún más en la experiencia del juego, permitiéndole comprender plenamente el contexto histórico antes de embarcarse en el nivel.

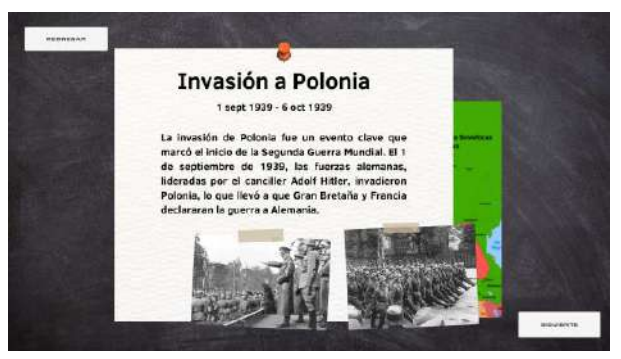

**Figura 3.** Descripción de los niveles

En el nivel 1, el jugador se encuentra en la perspectiva de tercera persona mientras se sumerge en un momento histórico clave: la invasión a Polonia en 1939, que marcó el inicio de la Segunda Guerra Mundial. La misión comienza de inmediato, con el jugador explorando las calles de una ciudad polaca mientras recolecta bombas antes de que se agote el tiempo disponible. Al finalizar, se muestra la cantidad de bombas recolectadas y se ofrecen opciones para avanzar al

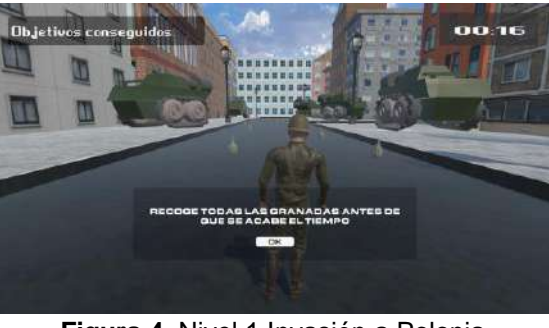

siguiente nivel o revisar la descripción del nivel.

**Figura 4.** Nivel 1 Invasión a Polonia

En el Nivel 2, el jugador se embarcará en el suceso de Salvamento de Dunkerte, es un poco similar a la dinámica del nivel anterior solo que ahora el jugador estará desde la perspectiva de primera persona y tendrá que hacer la destrucción de múltiples barcos enemigos, esto mientras el tiempo finalice. También cuando acabe el nivel, se le mostrará el puntaje que tuvo y sí quiere jugar el siguiente nivel o salir.

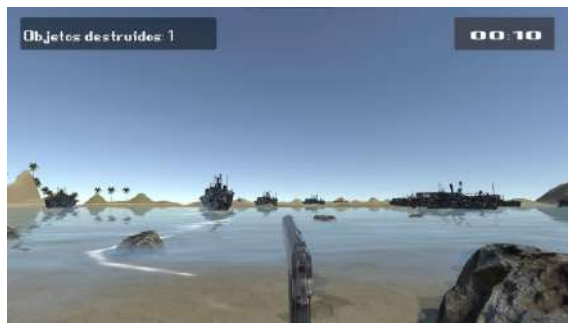

**Figura 5.** Nivel 2 Salvamento de Dunkerte

El Nivel 3, el jugador se encontrará en el suceso de la Batalla de Kursk, en donde la premisa es similar al Nivel 2, en donde tendrá que destruir los tanques que vaya encontrando en el mapa, también se le sumará el puntaje y se le mostrará al final de que termine el nivel.

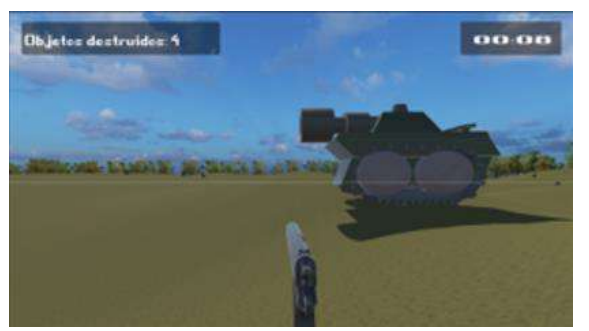

**Figura 6.** Nivel 3 Batalla de Kursk

Una vez que el jugador haya completado todos los niveles del videojuego, se mostrará un vídeo que representa el final de la Segunda Guerra Mundial después del suceso de la Batalla de Kursk. En este vídeo, se presentará al usuario el desenlace de la guerra, brindando un cierre satisfactorio a la experiencia de juego.

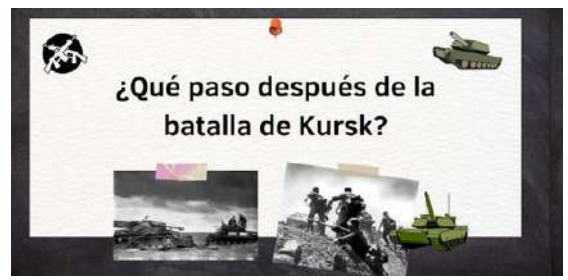

**Figura 7.** Conclusión del videojuego

# **6. Resultados y Pruebas**

Las pruebas del videojuego se enfocaron en garantizar su óptimo rendimiento en una diversidad de dispositivos, que fueron laptops y algunas máquinas de escritorio. En este proyecto, se llevaron a cabo pruebas exhaustivas que arrojaron resultados favorables, respaldados además por la evaluación de múltiples usuarios finales. La mayoría de estos usuarios proporcionaron sugerencias para mejorar la experiencia, que incluyen la extensión del tiempo de juego en los niveles y la incorporación de instrucciones más detalladas, las cuales ya se están trabajando.

# **7. Conclusiones**

Este proyecto se concibió con el propósito de ofrecer un enfoque más atractivo y dinámico para el aprendizaje de la historia. Aunque la Segunda Guerra Mundial es un tema amplio, se seleccionaron eventos fundamentales que abarcan desde su inicio hasta su conclusión, proporcionando así una visión esencial de este período histórico. Además de que se buscó que el juego fuera inmersivo y didáctico a la hora de estarlo jugando. Se obtuvieron buenos resultados de los usuarios a los que se les presento el videojuego, algunos comentarios de ellos fueron, que les agrado la jugabilidad del juego, entretenido a la hora de jugar y es una nueva forma para poder aprender. Además, destacaron algunos aspectos que podrían mejorar, como la posibilidad de extender la duración de los niveles y hacer que las instrucciones sean aún más descriptivas.

El desarrollo del proyecto ha sido satisfactorio, ya que los videojuegos representan una poderosa herramienta para que niños y adolescentes puedan aprender y mejorar sus habilidades de atención. Además, proporcionan un enfoque de aprendizaje más entretenido y divertido.

#### **Referencias**

- 1. Cervantes Pérez Gregorio. (2018). Historia virtual de Quetzalcóatl: Precreación y cuatro soles (Tesis). Universidad Autónoma de Tlaxcala, Facultad de Ciencias básicas, Ingeniería y Tecnología, Apizaco, Tlaxcala.
- 2. Rojas Méndez Jairo. (2017). Diseño y desarrollo del videojuego diásporas de Tlaxcala, nivel: Quiahuiztlán y Tepetipac (Tesis). Universidad Autónoma de Tlaxcala, Facultad de Ciencias básicas, Ingeniería y Tecnología, Apizaco, Tlaxcala.
- 3. Méndez López Jair, Méndez García José Omar (2022). Desarrollo de un recorrido virtual basado en los avances tecnológicos de James Watt (Tesis). Universidad Autónoma de Tlaxcala, Facultad de Ciencias básicas, Ingeniería y Tecnología, Apizaco, Tlaxcala.
- 4. J, P. P., & Gardey, A. (2021). Videojuego qué es, tipos, definición y concepto. Fecha de último acceso: 4 de octubre de 2023, link: <https://definicion.de/videojuego/>
- 5. Martínez, G. (2023). ¿Qué es Unity y para qué sirve? Ebac. Fecha de último acceso: 4 de octubre de 2023, link: <https://ebac.mx/blog/que-es-unity-y-para-que-sirve>
- 6. González, A. C. (2022). Blender, qué es y para qué se utiliza. Profesional Review. Fecha de último acceso: 4 de octubre de 2023, link: [https://www.profesionalreview.com/2022/02/20/blender-que-es-y-para-que-se](https://www.profesionalreview.com/2022/02/20/blender-que-es-y-para-que-se-utiliza/)[utiliza/](https://www.profesionalreview.com/2022/02/20/blender-que-es-y-para-que-se-utiliza/)
- 7. La Segunda Guerra Mundial en Europa (versión abreviada) | Enciclopedia del Holocausto. (s. f.). Fecha de último acceso: 4 de octubre de 2023, link: https://encyclopedia.ushmm.org/content/es/article/world-war-ii-in-europe-abridgedarticle#:~:text=Fue%20el%20conflicto%20m%C3%A1s%20grande,en%20la%20pri mavera%20de%201940.

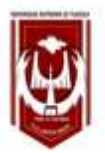

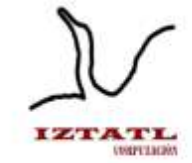

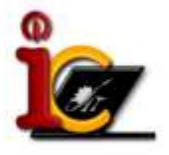

# **PPython: Videojuego de los principios del lenguaje de programación**

Jairo Cruz Diaz, Marva Angélica Mora Lumbreras

Universidad Autónoma de Tlaxcala, Facultad de Ciencias Básicas Ingeniería y Tecnología Calzada Apizaquito, S/N, C.P 9000, Tlaxcala, México 20191426@uatx.mx, marvaangelica.moral@uatx.mx <http://www.uatx.mx/>

> *Recibido 20 de octubre de 2023, Aceptado 23 de octubre de 2023, Versión final 26 de octubre de 2023*

**Resumen** PPython es un videojuego 3D dirigido a un público entre los 14-18 años, que quiera aprender programación, ayuda con la práctica de la sintaxis del lenguaje de Python, mediante información, ejemplos, ejercicios y una historia que intenta tener el foco de atención del jugador. Al igual que la interacción de los diferentes objetos con los que el usuario puede interactuar como lo son los libros, la computadora o la televisión. Teniendo un uso especifico, siendo la idea que el usuario practique de forma indirecta la sintaxis básica del lenguaje, mostrándole declaración de variables, tipos de variables, impresión en terminal, ciclos, condiciones, listas, tuplas y diccionarios, quedando a una gran cantidad de oportunidades para una ampliación.

**Abstract PPython** PPython is a 3D video game aimed at an audience between 14-18 years old, who want to learn programming, helps with the practice of the syntax of the Python language, through information, examples, exercises and a story that tries to have the focus of the player's attention. As well as the interaction of the different objects with which the user can interact such as books, computers or television. Having a specific use, being the idea that the user practices in an indirect way the basic syntax of the language, showing him declaration of variables, types of variables, printing in terminal, cycles, conditions, lists, tuples and dictionaries, being left to a great amount of opportunities for an extension.

**Palabras Clave:** Videojuego, Unity, Blender, Python, Aprendizaje.

**Keywords:** Videogame, Unity, Blender, Python, Learning.

# **1. Introducción**

Un videojuego es un excelente complemento para la enseñanza de diferentes temas, esto debido a que se le enseña al jugador de una forma inconsciente y después se pone en práctica lo aprendido.

PPython es un videojuego en el cual se muestran los principios de la sintaxis del lenguaje de Python, dirigido a alumnos de preparatoria interesados en empezar en el mundo de la programación. En el mismo se le muestra al jugador la sintaxis del lenguaje, acompañada de ejemplos para poder guiar a los jugadores, y ejercicios que le permite poner en práctica lo visto, además de una historia que tiene como fin adentrarse en el videojuego, y llamar la atención del jugador.

## **2. Trabajos Relacionados**

#### **Diseño y desarrollo de una aplicación en unity3D para la enseñanza de programación**

El proyecto de Sergio de Blas de Miguel, Diseño y desarrollo de una aplicación en Unity3D para la enseñanza de un lenguaje programación. Consta en abordar la problemática de la falta de conocimientos de programación en la población, el cual se ha pensado en desarrollarlo en dispositivos móviles debido a que todas las personas llevan consigo su dispositivo móvil, el cual ha sido llamado PathCode [1].

#### **Videojuego educativo para ayudar a comprender los principios básicos de la programación y desarrollar la habilidad lógica en niños de educación básica**

El proyecto de Ana, Carlos, Pedro, Roberto y Antonio intenta atender la dificultad de aprender la lógica de programación, y como solución, diseñan y desarrollan un videojuego el cual tiene como objetivo introducir a niños en el mundo de la programación, busca desarrollar la lógica de los infantes en etapa de primaria; y la forma en que se realiza es dando al jugador el control de un personaje el cual se maneja mediante líneas de pseudocódigo, que deben ser escritas en un campo de texto de manera correcta [2].

#### **Videojuego educativo para ser usado como herramienta para enseñar la lógica de programación en niños de octavo grado**

El proyecto de Lucas consta del desarrollo de un videojuego didáctico para facilitar a los docentes de la Unidad Educativa Thomas More la enseñanza del tema de Bucles en la sección de lógica de programación. La lógica de la programación brinda al estudiante la capacidad de un entendimiento más rápido cuando inicie sus estudios en algún lenguaje de programación debido a que la lógica le brinda las pautas e ideas básicas de cómo entender cualquier tipo de lenguaje, lo cual estimula su capacidad de resolución de problemas [3]

### **3. Descripción de PPython: Videojuego de los principios del lenguaje de programación**

El videojuego de PPython, es un libro que se divide en tres capítulos, en los que se le mostrará la sintaxis del lenguaje Python, dándole ejemplos y ejercicios, acompañado de una historia, con la finalidad de poder llamar la atención del jugador. El juego inicia con la introducción a la historia del videojuego, el desarrollo se lleva a cabo en un cuarto en el cual el jugador podrá interactuar con diferentes objetos, como lo son la cama, los libros y la televisión en la que se visualizará el progreso de la historia. En los libros se presenta la información necesaria para revisar los temas y en la computadora se podrá realizar ejercicios. En el primer libro se le enseña al usuario como declarar variables, los tipos de variables que se tienen y como imprimir en consola las variables. En el segundo libro se le enseña la condicional IF y los bucles FOR y WHILE, en el libro tres se le muestra cómo realizar las Listas, las Tuplas y los Diccionarios, así como lo que se puede hacer con éstos. Para poder realizar el videojuego el modelado de los componentes se realizó en Blender y se programó en C#, bajo el motor gráfico de Unity, pensado para poder jugar en una computadora.

### **4. Conceptos Básicos**

**Videojuego:** La propia palabra videojuego, comúnmente usada para referirse a cualquier tipo de juego de computadora puede resultar confusa fuera del lenguaje coloquial [4]. Un videojuego es una aplicación interactiva orientada al entretenimiento que permite simular

experiencias en la pantalla de un televisor, una computadora u otro dispositivo electrónico. Los videojuegos se diferencian de otras formas de entretenimiento en que deben ser interactivos, es decir, los usuarios deben involucrarse activamente con el contenido [5].

**Python:** El lenguaje de Python es un lenguaje de programación potente y fácil de aprender. Tiene estructuras de datos de alto nivel eficientes y un simple pero efectivo sistema de programación orientado a objetos. La elegante sintaxis de Python y su tipado dinámico, junto a su naturaleza interpretada lo convierten en un lenguaje ideal para scripting y desarrollo rápido de aplicaciones en muchas áreas, para la mayoría de las plataformas [6]

# **5. Interfaz de Usuario de PPython**

PPython es un videojuego que se centra en la época de los 90, en la cual un joven entusiasta sigue de cerca la historia de unos ciber protectores, y decide aprender Python para un día poder ser como ellos.

En este juego se intenta respetar los colores del logo original de Python, siendo colocados en el menú principal, el cual da las opciones de "Jugar", una partida nueva, introduciéndolo a la historia. También presenta la opción de ir a los "Capítulos" que el jugador desee jugar, siendo tres los capítulos que tiene el videojuego. En la parte de "Acerca de" se da una introducción de lo que se espera que consiga el usuario al jugar PPython, ver Figura 1.

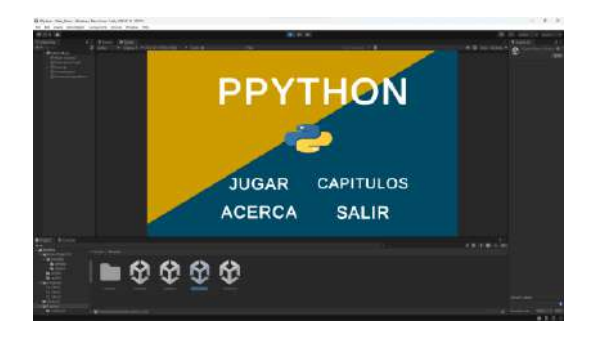

**Figura 1.** Interfaz del menú

El juego de PPython comienza con un niño viendo las noticias, en las cuales sale un grupo de cyber protectores, los cuales están hackeando a diferentes grupos terroristas, del mismo modo, los cyber protectores

deshabilitaron las armas nucleares que tienen en el poder de los terroristas, evitando una nueva guerra mundial. El chico queda asombrado y empieza su admiración por las computadoras y la programación. Pasando el tiempo el chico crece y logra hacerse de una computadora y de un libro de Python con diferentes tomos que contiene los principios del lenguaje, los cuales irá consiguiendo conforme pasa el tiempo, aprendiendo diferentes temas.

PPython, se organiza en tres libros, como se describe a continuación:

- Primer libro se enfoca en declarar variables, los tipos de variables que se tienen y como imprimir en consola estas variables.
- En el segundo libro se presenta la condicional IF y los bucles FOR y WHILE.
- En el tercer libro se le muestra cómo realizar Listas, Tuplas y Diccionarios y lo que se puede hacer con estos.

Dentro de la **Figura 2** se muestra el ejemplo de uno de los libros en con el cual el jugador puede interactuar, y ver la información necesaria, así mismo podrá ver ejemplos de lo que está leyendo.

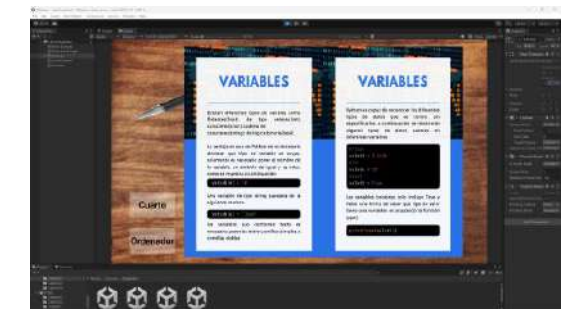

#### **Figura 2.** Interfaz de libro

Además de los libros, el jugador puede interactuar con una computadora, en la cual se le presenta una consola y una lista de tareas, las cuales tendrá que realizar para poder pasar de capítulo, al interactuar con la consola, está en casos específicos le da el resaltado de un color diferente (**Figura 3**).

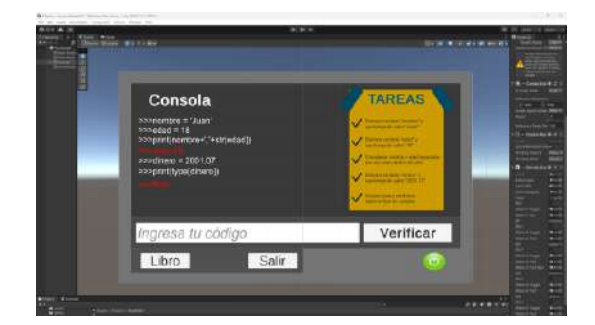

**Figura 3.** Interfaz Computadora

Al finalizar las diferentes tareas que el usuario debe realizar, se le presenta la continuación de la historia, la cual va entrelazada de lo que el usuario va viendo dentro de los libros y los ejemplos realizados, todo esto con la finalidad de que el usuario sienta que lo puede aplicar con más facilidad, la historia se desenvuelve en el cuarto del personaje, mostrando la continuación del relato en la televisión, como se muestra en la Figura 4.

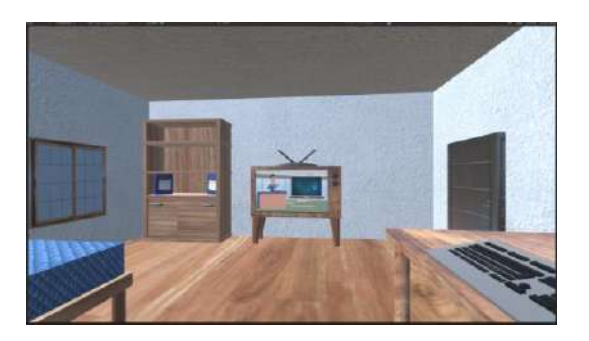

**Figura 4.** Interfaz televisión

### **6. Resultados y Pruebas**

Al concluir el videojuego se hicieron dos tipos de pruebas, una en la que se probó el correcto funcionamiento de todos los módulos que los componen, probándolo en diferentes equipos, para así poder corroborar que se ejecute de forma correcta y no cause algún tipo de error dentro del videojuego. La segunda prueba fue el nivel de aceptación del videojuego en estudiantes de preparatoria, realizándoles una encuesta de usabilidad, obteniendo como resultado una gran aceptación, teniendo comentarios que existen pocos videojuegos que se enfoquen en la sintaxis de un lenguaje o que intenten hacerlo de una forma indirecta, siendo PPython una forma recreativa y divertida para practicar Python.

## **7. Conclusiones**

El objetivo que se aborda en el proyecto es poder mostrar los principios del lenguaje de Python, con información, ejemplos y después ponerlo en práctica con la finalidad de reafirmar el contenido mostrado a los usuarios y poder ayudarlos con los diferentes errores que el jugador puede tener al momento de realizar los ejercicios que se le muestran. PPython tiene un desarrollo en un ambiente en 3D con la finalidad de poder sentirse en un ambiente más realista, realizando los bocetajes y modelado de los objetos en 3D, intentando que el jugador pueda interactuar con diferentes objetos y pueda seguir una historia, y atraiga su atención.

El proyecto abre las puertas a una gran cantidad de proyectos futuros, dividiéndolo en dos posibles ramas, una en la que el proyecto se extiende y se hace más complejo intentando que al jugador se le enseñen cosas más complejas del lenguaje de Python, y la otra sería poder aplicar los principios de otros lenguajes, cubriendo una gran cantidad de lenguajes, ayudando a mostrar su sintaxis de los lenguajes que se intenten implementar, llevando la misma fórmula de mostrar información, ejemplos, y poniéndolo después en prácticas para reforzar lo visto.

#### **Referencias**

- 1. Blas de Miguel, S. de. (2019). Diseño y desarrollo de una aplicación en Unity3D para la enseñanza de programación (Tesis). Universidad Carlos III de Madrid. Recuperado el 01 de octubre del 2023
- 2. Bonnard, L. (2020). Videojuego educativo para ser usado como herramienta para enseñar la lógica de programación en niños de octavo grado (Tesis). Universidad Tecnológica Ecotec. Recuperado el 01 de octubre del 2023
- 3. Hernández, A. C. T., Orduña, C. M. H., Arguijo, P., Armenta, R. Á. M., & López, A. H. V. (2019). Videojuego educativo para ayudar a comprender los principios básicos de la programación y desarrollar la habilidad lógica en niños de educación básica. Research in Computing Science, 148(7), 127-139. https://doi.org/10.13053/rcs-148- 7-10 Recuperado el 01 de octubre del 2023
- 4. López Barinaga, B. (2010). Juego: Historia, Teoría y Práctica del Diseño Conceptual de Videojuegos (1.a ed., Vol. 1). Alesia Games & Studies. Recuperado el 05 de octubre del 2023
- 5. J, P. P., & Gardey, A. (2021). Videojuego Qué es, tipos, definición y concepto. Definición.de. https://definicion.de/videojuego/ Recuperado el 05 de octubre del 2023
- 6. El tutorial de Python. (n.d.). Python Documentation. https://docs.python.org/es/3/tutorial/ Recuperado el 05 de octubre del 2023

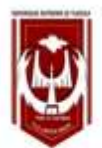

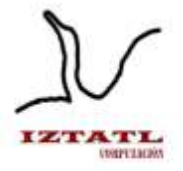

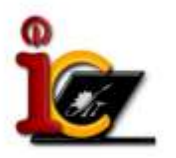

# **Tlahuicole: Reviviendo su historia**

Ricardo Hernández Limon, Marva Angélica Mora Lumbreras

Universidad Autónoma de Tlaxcala, Facultad de Ciencias Básicas, Ingeniería y Tecnología Calzada Apizaquito s/n, CP90300 Apizaco, Tlaxcala, México [20191443@uatx.mx,](mailto:20191443@uatx.mx) marvaangelica.moral@uatx.mx

> *Recibido de 25 de octubre de 2023, Aceptado 27 de octubre de 2023, Versión final 31 de octubre de 2023*

**Resumen** Los videojuegos pueden ser una herramienta efectiva para el aprendizaje, ya que pueden ser atractivos e interactivos. El presente artículo aborda la creación de un videojuego educativo sobre la historia de Tlahuicole, un guerrero otomí que luchó contra los aztecas. El videojuego cuenta con una historia interactiva y realista que permite al jugador encarnar en Tlahuicole, reviviendo sus más grandes hazañas. El videojuego se desarrolló en un entorno 3D realista y cuenta con el potencial de ayudar a los jugadores a aprender sobre la historia de México de una manera divertida y memorable.

**Abstract** Video games can be an effective tool for learning, as they can be attractive and interactive. This article addresses the creation of an educational video game about the history of Tlahuicole, an Otomi warrior who fought against the Aztecs. The game has an interactive and realistic story that allows the player to become Tlahuicole, reliving his greatest deeds. The game was developed in a realistic 3D environment and has the potential to help players learn about Mexican history in a fun and memorable way.

**Palabras Clave:** Historia, Videojuego, Aprendizaje, Cultura, 3D.

**Keywords:** History, Videogame, learning, culture, 3D.

## **1. Introducción**

La enseñanza de la historia en México ha sido un tema de debate durante muchos años. Bautista señala que la enseñanza de la historia en México se enfrenta a varios y constantes desafíos, entre ellos la falta de recursos educativos modernos y atractivos. En el contexto Crawford sostiene que los juegos pueden ser una forma de aprendizaje efectiva, ya que pueden motivar a los estudiantes y permitirles aprender de una manera divertida y memorable [1]. Este artículo presenta un videojuego educativo sobre Tlahuicole, un guerrero otomí que luchó contra los aztecas. El videojuego se desarrollará en un entorno 3D realista basada en la historia. El jugador asumirá el papel de Tlahuicole y deberá tomar decisiones que tuvo que afrontar el valiente guerrero.

# **2. Trabajos Relacionados**

Se han desarrollado varios videojuegos educativos sobre la historia de México, que abordan diferentes aspectos de la historia mexicana, desde la cultura azteca hasta la historia contemporánea. Estos trabajos abordan diferentes aspectos de los videojuegos educativos, como el diseño, la recepción por parte de los estudiantes y la efectividad en el aprendizaje.

En particular, el videojuego "Los Aztecas" utiliza misiones, plataformas y preguntas interactivas para ayudar a los estudiantes a aprender sobre la historia y la cultura de los aztecas [2]. El videojuego fue diseñado con características específicas que lo hacen efectivo para el aprendizaje. Estas características incluyen:

- Un diseño atractivo que mantiene la atención de los estudiantes.
- Una narrativa envolvente que ayuda a los estudiantes a conectarse con el contenido.
- Actividades interactivas que permiten a los estudiantes participar activamente en el aprendizaje.
- Retroalimentación constante que ayuda a los estudiantes a medir su progreso.

El videojuego "Héroes de México" utiliza misiones con tres personajes

diferentes para promover la interacción social entre los estudiantes [3]. Principales características del juego:

- Basado en la Batalla del Castillo de Chapultepec, un acontecimiento importante en la historia de México.
- Diseñado para estudiantes de nivel básico.
- Utiliza un sistema de juego basado en la interacción entre objetos, lectura y superación de retos.
- Permite a los estudiantes aprender datos relevantes sobre la historia de México.

El videojuego "Tlaxcala, El Origen" utiliza plataformas y misiones para ayudar a los estudiantes a aprender sobre la historia y la cultura de Tlaxcala. Tlaxcala, el Origen es un videojuego educativo desarrollado por estudiantes de la Universidad Autónoma de Tlaxcala. El juego está dirigido a niños, jóvenes y adultos, y tiene como objetivo contribuir a la difusión de la historia de Tlaxcala [4].

El juego se basa en el periodo de la alianza hispano-tlaxcalteca contra los mexicas, y el jugador asume el papel de un personaje que debe ayudar a Tlahuicole, Xicohténcatl y Cortés a derrotar a los mexicas.

El juego utiliza un sistema de juego de rol, y el jugador debe completar una serie de retos para avanzar en la historia. El juego también incluye elementos educativos, como información sobre la historia de Tlaxcala y sus personajes.

Principales características del juego:

- Basado en la historia de Tlaxcala.
- Dirigido a niños, jóvenes y adultos.
- Utiliza un sistema de juego de rol.
- Incluve elementos educativos.

### **3. Descripción del videojuego "Tlahuicole: Reviviendo su historia"**

El videojuego "Tlahuicole" es un videojuego educativo desarrollado para ayudar a los estudiantes a aprender y reforzar la historia de Tlaxcala, se divide en tres niveles, cada uno de los cuales se centra en una etapa diferente de la vida de Tlahuicole, en donde el jugador asumirá que reencarnara en Tlahuicole, un guerrero otomí que luchó contra los aztecas. El videojuego "Tlahuicole" utiliza una variedad de formas de enseñanza para aprender los conceptos históricos, incluyendo:

1) Una historia atractiva y envolvente que se basa en hechos históricos.

2) Interacciones con personajes históricos y otros personajes ficticios.

3) Actividades de aprendizaje activo, cómo completar misiones.

4) Recursos educativos, como diálogos y otros materiales.

# **4. Conceptos Básicos**

#### **Videojuego**

Un videojuego es una aplicación interactiva orientada al entretenimiento que, a través de ciertos mandos o controles, permite simular experiencias en la pantalla de un televisor, una computadora u otro dispositivo electrónico [5].

#### **Educación**

La educación es el proceso de enseñanza y aprendizaje que permite a las personas adquirir conocimientos, habilidades y valores. Se puede impartir en diferentes entornos, como escuelas, universidades, centros de formación y centros comunitarios [6].

#### **Videojuegos educativos**

Los videojuegos educativos son videojuegos diseñados para enseñar a los estudiantes de una manera divertida e interactiva. Pueden utilizar diferentes métodos para enseñar, como juegos de memoria, clasificación, resolución de problemas y simulación [7].

# **5. Videojuego Tlahuicole**

El videojuego "Tlahuicole" se divide en tres niveles, cada uno de los cuales se centra en una etapa diferente de la vida de Tlahuicole, se basó en los siguientes libros: Tlahuicole [8] de Rafael García Sánchez y el libro Tlahuicole: El escorpión armado [9] de Antonio Cruz. El modelado 3D de los personajes y escenografía fue hecho en Blender y como motor gráfico se utilizó Unity. Los niveles se presentan a continuación:

#### **Nivel 1:**

Se introduce al jugador a la vida de Tlahuicole y su entorno. El jugador debe completar una serie de 3 misiones en la aldea otomí, hechos que sucedieron en los años jóvenes de Tlahuicole: la primera misión es recoger comida, la segunda misión es entrenar como guerrero y la última misión es de recoger ganado. De esta manera, el jugador aprende sobre la cultura y la historia de Tlaxcala, ver Figura 1.

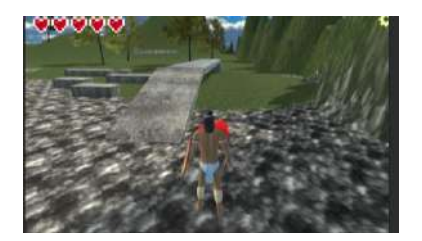

**Figura 1** Tlahuicole en una misión del nivel 1

#### **Nivel 2:**

Este nivel se centra en la participación de Tlahuicole en las guerras floridas, donde el jugador debe ayudar al ejército tlaxcalteca a derrotar a un ejército enemigo, el jugador se enfrentará a un desafío épico mientras lucha en la Batalla de Tlahuicole, ver Figura 2, donde el emperador azteca Moctezuma II lo ha capturado y ha ofrecido una oportunidad de libertad a cambio de su lealtad.

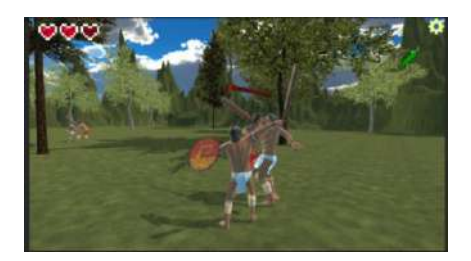

**Figura 2** Tlahuicole en las guerras floridas, nivel 2

#### **Nivel 3:**

Este nivel se centra en el apresamiento y la muerte de Tlahuicole. El flujo de la historia guía al jugador a visitar a Moctezuma donde a pesar de que el jugador no tiene el poder de decisión sobre morir o regresar los hechas de la historia relatan que Tlahuicole elige morir en batalla y así experimentar una muerte honrosa, peleando con un macuahuitl y un chimalli, logró matar a ocho guerreros e hirió a otros veinte antes de ser finalmente vencido. En la Figura 3 Nivel 3 se puede observar el escenario representativo antes de la muerte de Tlahuicole.

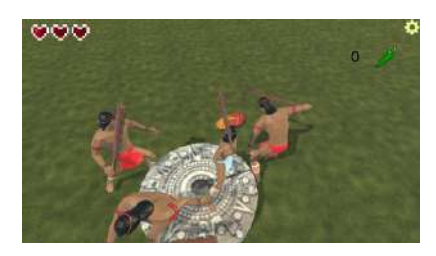

**Figura 3** Tlahuicole luchando, antes de su muerte, nivel 3

Cada nivel utiliza una variedad de formas de enseñanza para involucrar a los estudiantes. El nivel 1 utiliza una historia atractiva y envolvente para introducir al jugador al personaje de Tlahuicole. El nivel 2 utiliza actividades de aprendizaje activo, como completar misiones y resolver rompecabezas, para enseñar a los estudiantes sobre las guerras floridas. El nivel 3 utiliza una historia emocionante y un diálogo significativo para enseñar a los estudiantes sobre el apresamiento y la muerte de Tlahuicole.

Los niveles están diseñados para ser atractivos y entretenidos. El juego tiene gráficos realistas y una narrativa emocionante. Esto hace que sea más probable que los estudiantes disfruten y se beneficien de aprender del emblemático personaje Tlahuicole.

### **6. Resultados y Pruebas**

El videojuego Tlahuicole fue probado desde el modelado 3D realizado en Blender, buscando que los objetos fueran coherentes, no tuvieran espaciado irrelevantes. Mas tarde se fue integrando todo en Unity, probándose que cada nivel fuera lógico, basándose en todo momento en aspectos históricos obtenidos de fuentes verídicas, actualmente el videojuego ha sido probado en diferentes computadoras, para verificar su velocidad, jugabilidad que garantiza que el videojuego sea divertido, desafiante y equilibrado, calidad tanto de los elementos del entorno como de la funcionalidad del videojuego, y de igual manera que cumple con todos y cada uno de los requerimientos especificados previos al desarrollo.

Se realizaron pruebas en un grupo de 30 jóvenes de alrededor de

17 - 22 años, a los cuales se les proporcionó una copia del juego final, la cual ellos probaron. Los resultados fueron los siguientes, ellos respondieron una serie de preguntas al finalizar el juego obteniendo así una calificación general del mismo, es importante mencionar que para que los niños aprendan de la historia, esta debe de utilizarse varias veces, logrando con ello un aprendizaje más profundo.

Hubo comentarios en la evaluación de software que se tuvieron que corregir. En orientación de tareas se decidió mejorar el sistema de navegabilidad, se hizo implementando mejores cuadros de dialogo, así como también se mejoró la redacción del videojuego, con esto se pretende lograr que se tenga un objetivo más claro de las tareas de Tlahuicole. Adicionalmente para la navegabilidad se realizaron unas flechas que tienen forma de cartel para guiar el camino del jugador en el primer nivel, así como el tercer nivel. Con estas mejoras en mente se realizaron de nuevo las pruebas de usabilidad como lo muestra la Figura 4, recalcando solamente los puntos débiles del prototipo los cuales son: Orientación de tareas, Navegabilidad, Confianza y credibilidad.

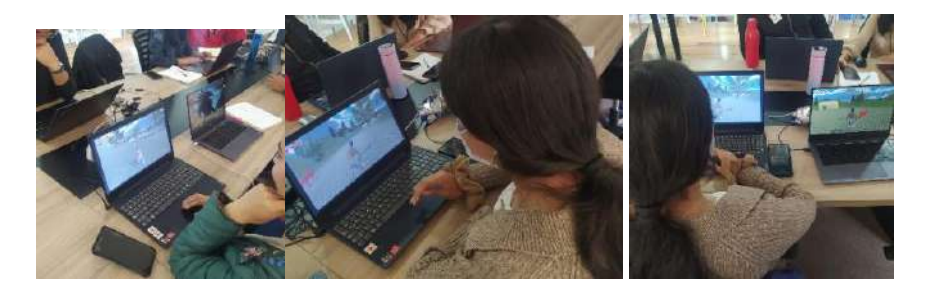

**Figura 4** Jóvenes volviendo a disfrutar el juego "Tlahuicole: Reviviendo su historia"

Con estas mejoras, los resultados de las pruebas de usabilidad mejoraron significativamente. En la prueba de orientación de tareas, el 98% de los encuestados dijo que la tarea principal de Tlahuicole era clara. En el test de navegabilidad, el 93% de los encuestados dijo que podía encontrar rápidamente las opciones de navegación. Y en la prueba de confianza y credibilidad, el 96% de los encuestados dijo que el juego ofrecía fuentes o referencias históricas confiables. La calificación final del juego fue de 9.5, lo que indica que los usuarios están muy satisfechos con él.

### **7. Conclusiones**

El videojuego Tlahuicole es un recurso educativo valioso que presenta una representación precisa de la historia de Tlahuicole. El videojuego es atractivo, divertido y tiene el potencial de ayudar a los jugadores a aprender sobre la historia y la cultura de Tlahuicole de una manera divertida e interactiva.

Las mejoras implementadas en el videojuego Tlahuicole han tenido un impacto positivo en la usabilidad del juego. La calificación final del juego fue de 9.5, lo que indica que los usuarios están muy satisfechos con él.

### **Referencias**

- 1. Crawford, C. (1982). The art of game design. Recuperado el 10 de noviembre de 2010
- 2. García Sánchez, R. (2020). Tlahuicole. México: Ediciones Era.
- 3. Cruz, A. (2014). Tlahuicole: El escorpión armado. México: Planeta.
- 4. Aguilar Perera, C. R. (2012). Videojuego didáctico: los aztecas. Una herramienta de apoyo para el docente en la asignatura de iconografía de la escuela de diseño de la universidad modelo de Mérida, Yucatán, México.
- 5. Victoria, L. G. G., García, J. R. S., & Azcanio, N. P. F. (2019). Desarrollo y Evaluación de Juego de Video como Herramienta Gamificada para el Aprendizaje de Historia de México (videogame design as a tool for learning mexican history). Pistas educativas, 41(133).
- 6. Uatx.Mx. (s. f.). Migración e identidad: Presencia de Tlaxcala en América.
- 7. García, J. A., & Vázquez, M. (2022). Videojuegos educativos: una revisión de sus métodos y aplicaciones. Revista de Educación a Distancia, 23(60), 1-27.
- 8. García Sánchez, R. (2020). Tlahuicole. México: Ediciones Era. p. 20.
- 9. Cruz, A. (2014). Tlahuicole: El escorpión armado. México: Planeta. p. 12.
- 10. Rojas, E. B. (2021). Aprender historia en la educación básica. Debates sobre el aprendizaje de la historia en México. Revista Senderos Pedagógicos, 12(12), 47-65.
- 11. Williamson, D. W., Gibbons, D. R. W., & Merrill, M. (2013). Evaluating the effectiveness of educational games: A review of empirical studies. Journal of Educational Computing Research, 48(1), 67-89.

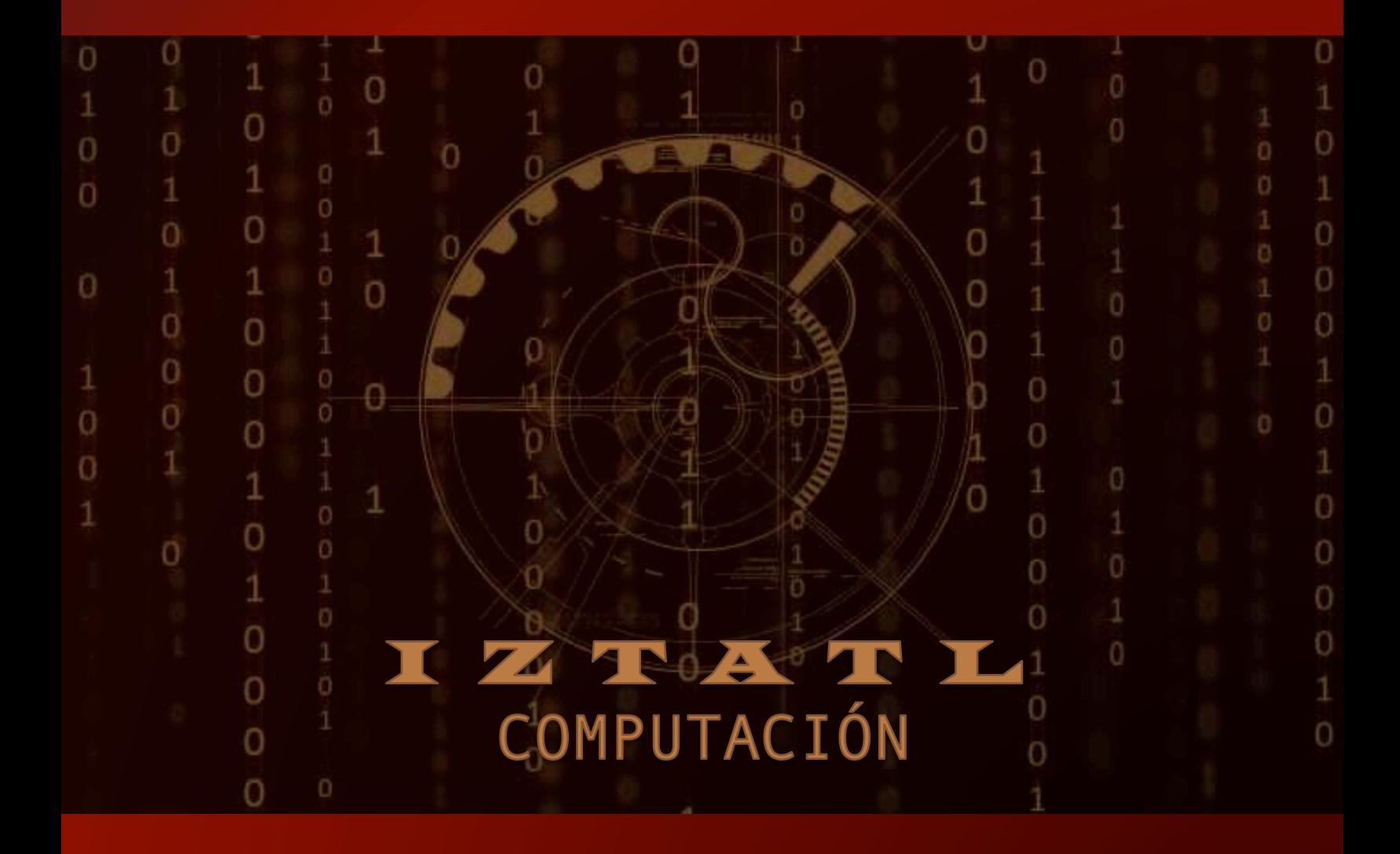